# TruSight™ Oncology Comprehensive (EU) Laborkontrollformular

FÜR IN-VITRO-DIAGNOSTIK NUR FÜR DEN EXPORT

## Gebrauchsanweisung

Abbildung 1 und [Abbildung 1](#page-1-0) bieten einen Überblick über den [Abbildung 2-](#page-2-0)Workflow. Beachten Sie die Warn- und Vorsichtshinweise in der *Packungsbeilage zu TruSight Oncology Comprehensive (EU) (Dokument-Nr. 200007789\_deu)*, bevor Sie mit dem Protokoll beginnen.

# Bibliotheksvorbereitungs-Workflow

<span id="page-1-0"></span>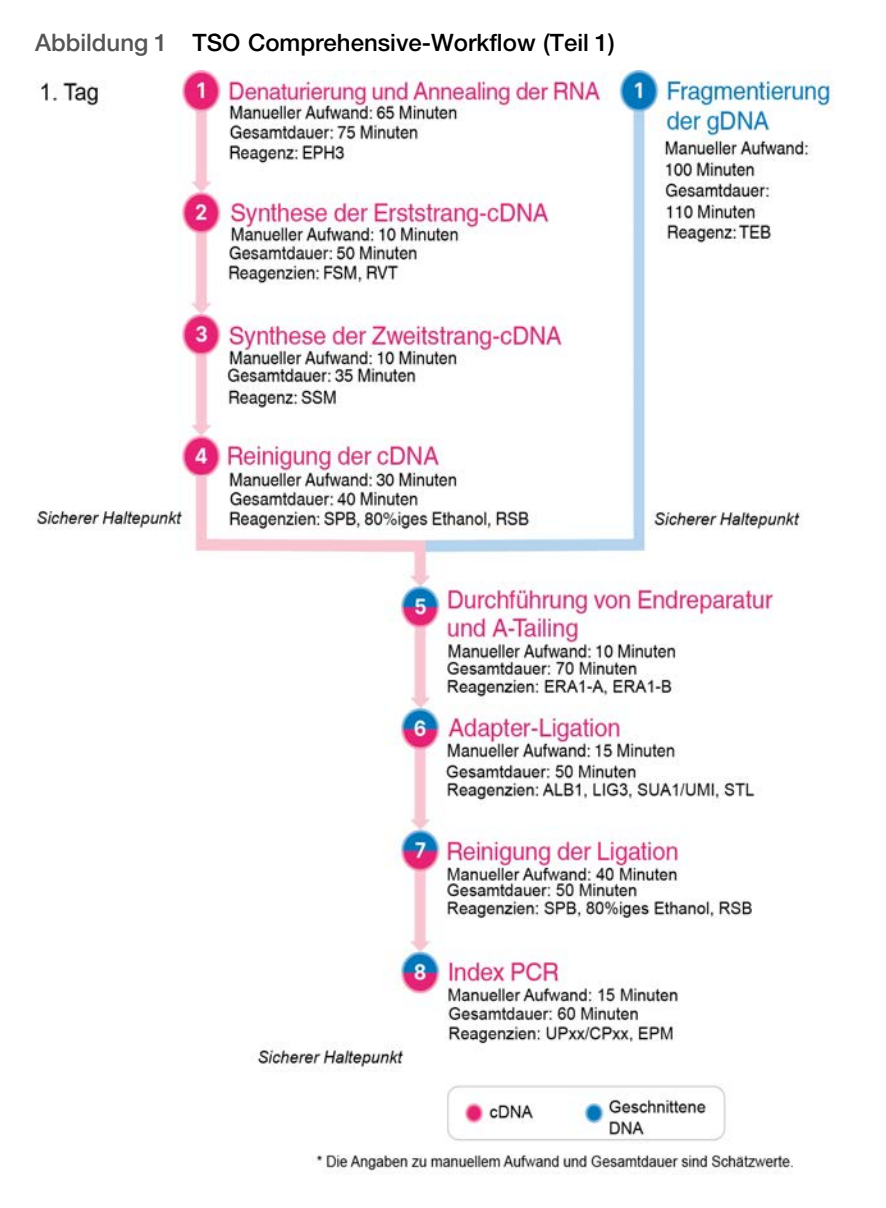

# Anreicherungs-Workflow

<span id="page-2-0"></span>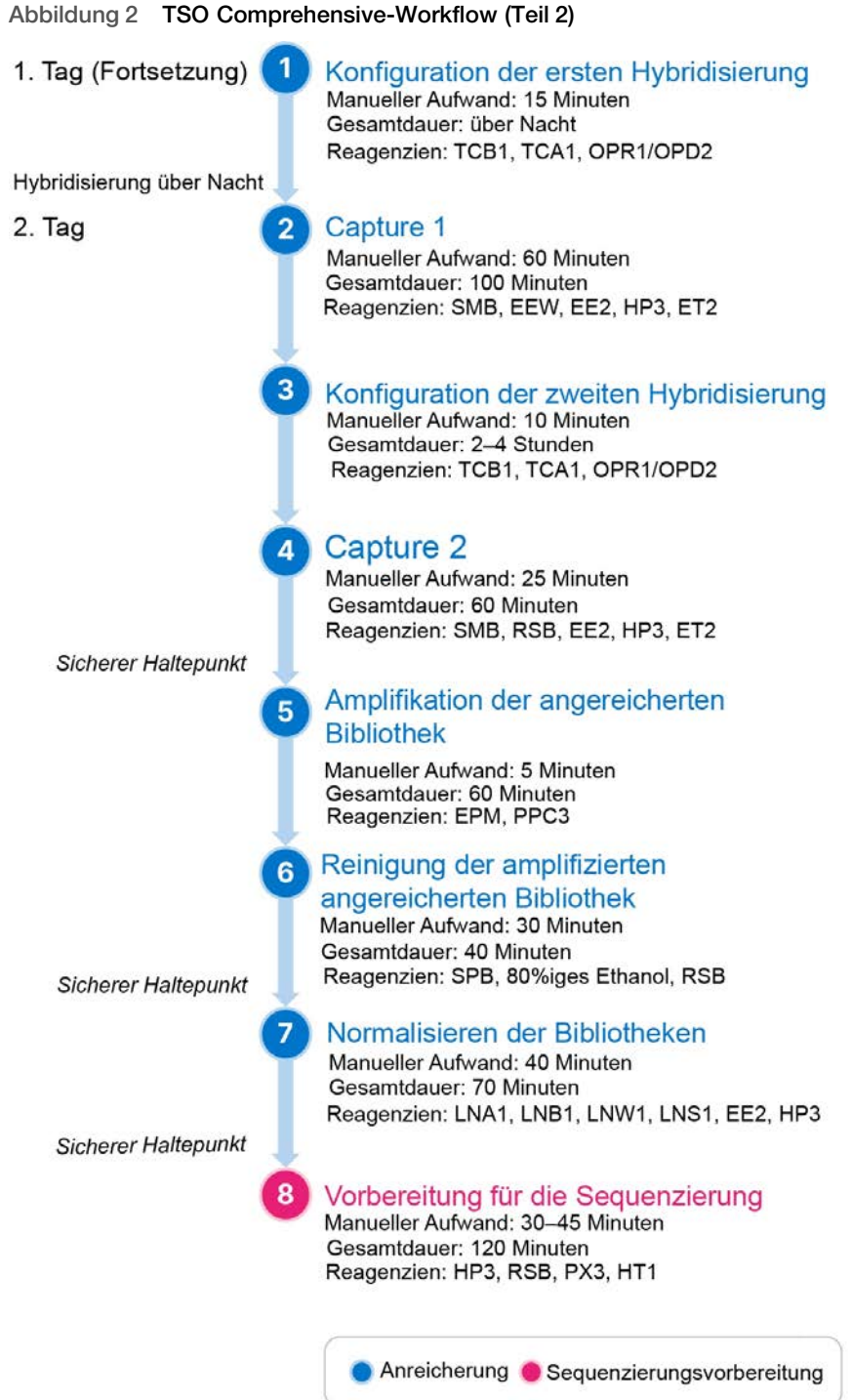

### <span id="page-3-0"></span>Programmieren des Thermocyclers

#### □ 1 Speichern Sie vor Beginn des Assays die folgenden Programme auf Thermocyclern für die Vor- und Nachamplifikation.

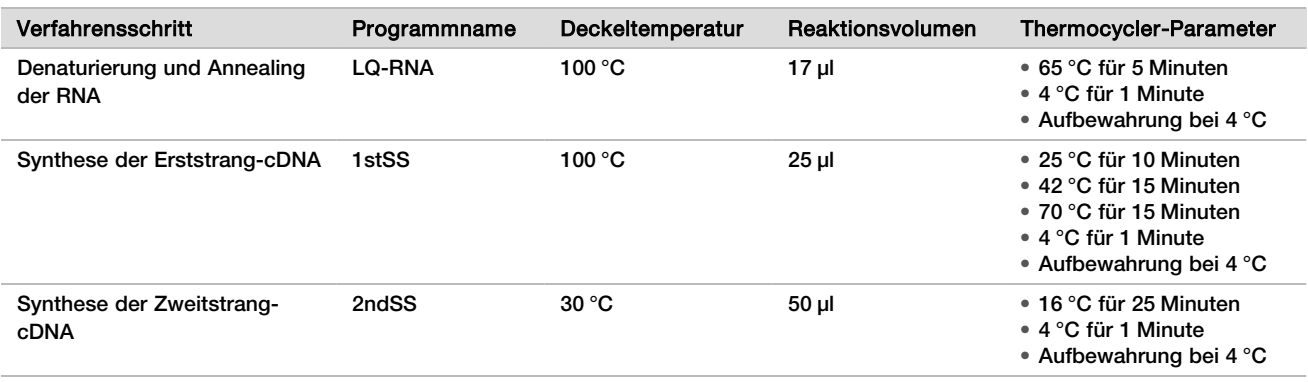

Tabelle 1 Thermocycler-Programme für die Voramplifikation

Wenn die Deckeltemperatur für 2ndSS nicht auf 30 °C festgelegt werden kann, müssen Sie die Option für das Vorheizen des Deckels deaktivieren.

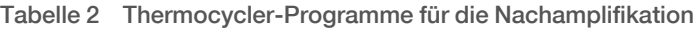

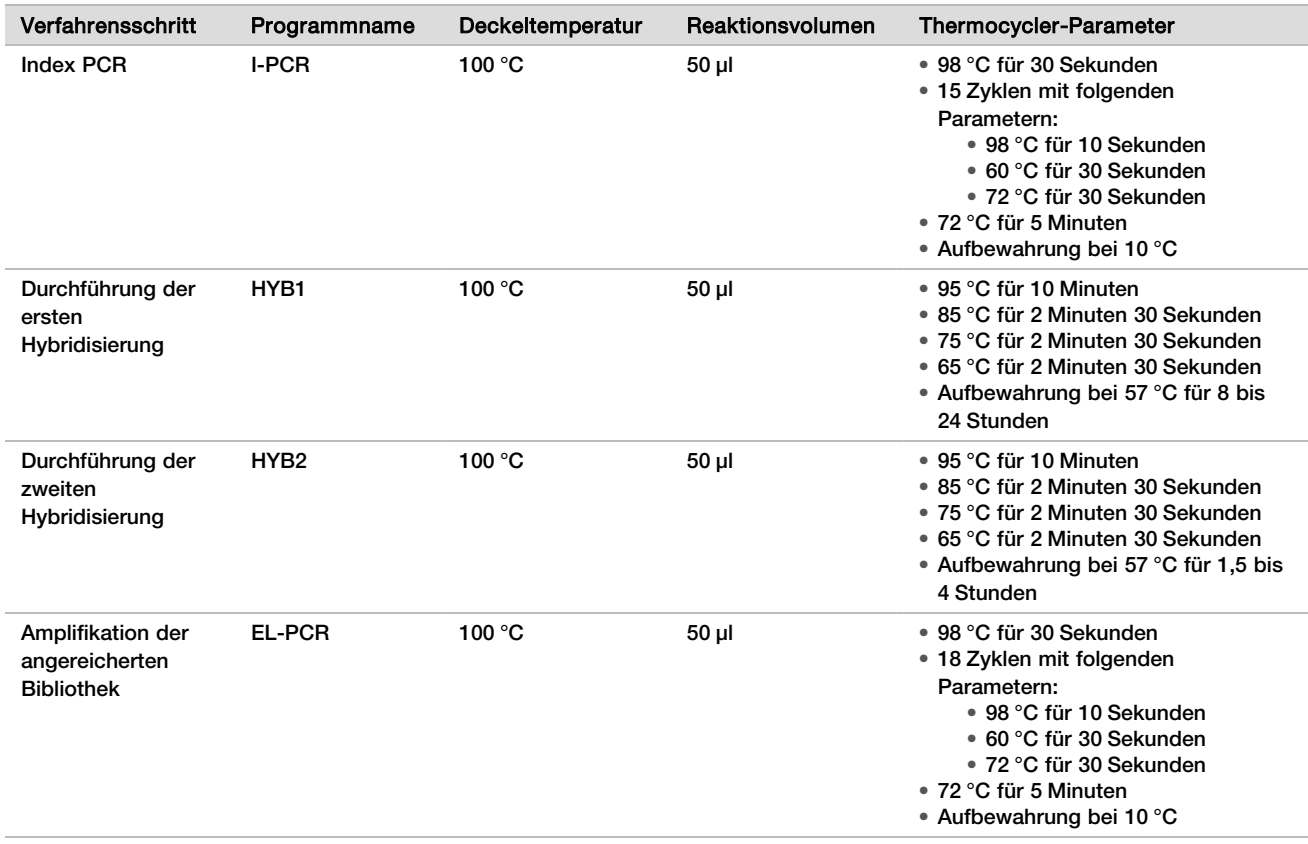

### Eingeben von Laufinformationen

TSO Comprehensive-Läufe werden mit der Software Local Run Manager für das NextSeq 550Dx Instrument konfiguriert. Weitere Informationen finden Sie in der *Workflow-Anleitung zu Local Run Manager TruSight Oncology Comprehensive (EU) Analysis Module (Dokument-Nr. 200008661)*.

Geben Sie die Informationen zur Lauf- und zur Probenkonfiguration direkt in das TruSight Oncology Comprehensive-Analysemodul ein.

#### Festlegen von Laufparametern

- □ 1 Melden Sie sich auf dem Gerät oder über einen Computer mit Netzwerkverbindung bei Local Run Manager an.
- □ 2 Wählen Sie **Create Run** (Lauf erstellen) und dann **TSO Comp (EU)**.
- □ 3 Geben Sie einen Laufnamen ein, mit dem der Lauf von der Sequenzierung bis zur Analyse bezeichnet wird. Der Name muss folgende Anforderungen erfüllen.
	- $\blacktriangleright$  1–40 Zeichen.
	- **Nur alphanumerische Zeichen, Unterstriche oder Bindestriche.**
	- ▶ Vor und nach Unterstrichen und Bindestrichen muss ein alphanumerisches Zeichen stehen.
	- **Eindeutig für alle Läufe auf dem Gerät.**
- □ 4 **[Optional]** Geben Sie eine Laufbeschreibung ein. Der Name muss folgende Anforderungen erfüllen.
	- $\blacktriangleright$  1–150 Zeichen.
	- $\blacktriangleright$  Nur alphanumerische Zeichen und Leerzeichen.
	- **Vor und nach Leerzeichen muss ein alphanumerisches Zeichen stehen.**

### Angeben der Proben für den Lauf

Geben Sie die Proben für den Lauf an. Nutzen Sie dazu eine der folgenden Optionen:

- **Manuelles Eingeben der Proben:** Verwenden Sie die leere Tabelle auf dem Bildschirm "Create Run" (Lauf erstellen).
- **Importieren von Proben:** Navigieren Sie zu einer externen Datei mit kommagetrennten Werten (\*.csv). Im Bildschirm "Create Run" (Lauf erstellen) steht eine Vorlage zum Herunterladen zur Verfügung.

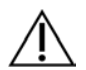

### VORSICHT

Abweichungen zwischen den Proben und Index-Primern führen aufgrund der fehlenden eindeutigen Identifikation der Proben zu fehlerhaften Ergebnisberichten. Geben Sie die Proben-IDs ein und weisen Sie die Indizes in Local Run Manager zu, bevor Sie mit der Bibliotheksvorbereitung beginnen. Notieren Sie sich Proben-IDs, Indizes und die Ausrichtung der Platten-Wells, sodass diese Angaben während der Bibliotheksvorbereitung verfügbar sind.

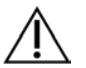

### VORSICHT

Stellen Sie vor dem Speichern eines Laufs sicher, dass keine KB-Installation durchgeführt wird, um Datenverlust zu vermeiden.

### Manuelles Eingeben der Proben

- □ 1 Geben Sie im Feld "Sample ID" (Proben-ID) eine eindeutige Proben-ID ein, die folgende Anforderungen erfüllt. **Zuerst müssen alle Kontrollproben hinzugefügt werden.** Weitere Informationen finden Sie unter *[Kontrollproben](#page-6-0)* auf Seite 7.
	- $\blacktriangleright$  1–25 Zeichen.
	- ▶ Nur alphanumerische Zeichen, Unterstriche oder Bindestriche.
	- <sup>u</sup> Vor und nach Unterstrichen und Bindestrichen muss ein alphanumerisches Zeichen stehen.
- □ 2 **[Optional]** Geben Sie im Feld "Sample Description" (Probenbeschreibung) eine Probenbeschreibung ein, die folgende Anforderungen erfüllt.
	- $\blacktriangleright$  1–50 Zeichen.
- ▶ Nur alphanumerische Zeichen, Bindestriche, Unterstriche oder Leerzeichen.
- <sup>u</sup> Vor und nach Leerzeichen, Unterstrichen und Bindestrichen muss ein alphanumerisches Zeichen stehen.
- $\Box$  3 Wählen Sie einen Index für die aus der Probe vorbereitete DNA- und/oder RNA-Bibliothek.

Stellen Sie sicher, dass RNA- und DNA-Proben in unterschiedlichen Spalten stehen.

Das Feld "DNA i7+i5 Sequence" (DNA-i7+i5-Sequenz) wird nach der Auswahl einer DNA-Index-ID automatisch ausgefüllt. Das Feld "RNA i7+i5 Sequence" (RNA-i7+i5-Sequenz) wird nach der Auswahl einer RNA-Index-ID automatisch ausgefüllt.

Zusätzlich zu der hier aufgeführten Zusammenfassung finden Sie in der *Packungsbeilage zu TruSight Oncology Comprehensive (EU) (Dokument-Nr. 200007789\_deu)* weitere Informationen zur Auswahl von Index-IDs.

- Wählen Sie für eine DNA-Probenbibliothek eine eindeutige Index-ID (UPxx- oder CPxx-Indizes) aus der Dropdown-Liste "DNA Index ID" (DNA-Index-ID).
- ► Wählen Sie für eine RNA-Probenbibliothek eine eindeutige Index-ID (nur UPxx) aus der Dropdown-Liste "RNA Index ID" (RNA-Index-ID).
- <sup>u</sup> Wenn der Lauf insgesamt drei Bibliotheken enthält, befolgen Sie die Richtlinien zur Indexauswahl in der *Packungsbeilage zu TruSight Oncology Comprehensive (EU) (Dokument-Nr. 200007789\_deu)*.
- □ 4 Verwenden Sie das Feld "Tumor Type" (Tumortyp), um jeder Probe einen Tumortyp zuzuweisen. Wählen Sie hierbei den spezifischsten verfügbaren Tumortyp. Siehe *[Auswählen eines Tumortyps](#page-6-1)* auf Seite 7.
- $\Box$  5 Verwenden Sie das Feld "Tumor Type" (Tumortyp), um einen der folgenden Kontrolltypen für die einzelnen Kontrollproben zuzuweisen. Siehe *[Kontrollproben](#page-6-0)* auf Seite 7.
	- DNA External Conntrol (DNA externe Kontrollprobe)
	- RNA External Control (RNA externe Kontrollprobe)
	- DNA No-Template Control (Kontrollprobe ohne DNA-Matrize)
	- RNA No-Template Control (Kontrollprobe ohne RNA-Matrize)

Bei Verwendung von Consumable Prefix DNA Control ist der Kontrolltyp "DNA External Control" (DNA – externe Kontrollprobe). Bei Verwendung von Consumable Prefix RNA Control ist der Kontrolltyp "RNA External Control" (RNA – externe Kontrollprobe).

- □ 6 Weisen Sie ein Geschlecht zu.
- □ 7 **[Optional]** Wählen Sie **Export to CSV** (Als CSV exportieren), um die Probeninformationen in eine externe Datei zu exportieren.
- $\Box$  8 Überprüfen Sie die Informationen auf dem Bildschirm "Create Run" (Lauf erstellen). Fehlerhafte Informationen können die Ergebnisse verfälschen.
- <span id="page-5-0"></span>□ 9 Wählen Sie **Save Run** (Lauf speichern).

#### Importieren von Proben

- □ 1 Klicken Sie auf **Import CSV** (CSV importieren) und navigieren Sie zum Speicherort der Datei mit den Probeninformationen. Sie können zwei Dateitypen importieren.
	- Wählen Sie auf dem Bildschirm "Create Run" (Lauf erstellen) **Download CSV** (CSV herunterladen), um eine neue Vorlage für Probeninformationen herunterzuladen. Die CSV-Datei enthält die erforderlichen Spaltenüberschriften für den Import und weist das entsprechende Format auf. Tragen Sie in jeder Spalte Informationen zu den Proben im Lauf ein. Geben Sie in der Spalte "Tumor Type" (Tumortyp) die Bezeichnung des Tumortyps oder den entsprechenden Code ein (siehe *[Herunterladen von Tumortypen](../../../../../Content/Source/Informatics/LRM/TumorTypeIdentify_swLRM_mT500.htm)* auf [Seite 1](../../../../../Content/Source/Informatics/LRM/TumorTypeIdentify_swLRM_mT500.htm)). Das Feld "Tumor Type" (Tumortyp) wird auch verwendet, um Proben als Kontrollproben zu kennzeichnen (siehe *[Kontrollproben](#page-6-0)* auf Seite 7).
	- Verwenden Sie eine Datei mit Probeninformationen, die mittels der Funktion Export to CSV (Als CSV exportieren) aus dem TSO Comprehensive-Analysemodul exportiert wurde.
- $\Box$  2 Überprüfen Sie auf dem Bildschirm "Create Run" (Lauf erstellen) die importierten Informationen. Fehlerhafte Informationen können die Ergebnisse verfälschen.
- □ 3 **[Optional]** Wählen Sie **Export to CSV** (Als CSV exportieren), um die Probeninformationen in eine externe Datei zu exportieren.
- □ 4 Wählen Sie **Save Run** (Lauf speichern).

#### <span id="page-6-0"></span>Kontrollproben

Für TSO Comprehensive ist die Verwendung von Panel Control erforderlich. Bei als Kontrollproben gekennzeichneten Proben wird das Geschlecht der Probe automatisch auf "Unknown" (Unbekannt) festgelegt. Wählen Sie einen der vier Kontrollprobentypen aus dem Feld "Tumor Type" (Tumortyp) aus, um eine Probe als Kontrollprobe zu kennzeichnen: DNA External Control (DNA – externe Kontrollprobe) (positive DNA-Kontrollprobe), DNA No-Template Control (DNA-Kontrollprobe – keine Matrize), RNA External Control (RNA – externe Kontrollprobe) (positive RNA-Kontrollprobe) oder RNA No-Template Control (RNA-Kontrollprobe – keine Matrize). Informationen zum Festlegen des Tumortyps für sämtliche Probentypen während der Laufkonfiguration finden Sie unter *[Auswählen eines Tumortyps](#page-6-1)* auf Seite 7.

Für einen Lauf kann jeweils nur ein Kontrollprobentyp angegeben werden. Für eine externe DNA-Kontrollprobe oder eine DNA-Kontrollprobe ohne Matrize kann nur eine DNA-Bibliothek angegeben werden. Für eine externe RNA-Kontrollprobe oder eine RNA-Kontrollprobe ohne Matrize kann nur eine RNA-Bibliothek angegeben werden. Als DNA- oder RNA-Kontrollprobe ohne Matrize gekennzeichnete Bibliotheken werden nicht in die maximale Anzahl von Bibliotheken in einem Lauf einbezogen.

#### <span id="page-6-1"></span>Auswählen eines Tumortyps

Für jede Probe muss ein Tumortyp angegeben werden. Mit Ausnahme der Kontrolltypen werden die verfügbaren Tumortypen der installierten Knowledge Base (KB) entnommen. Sie können sich ändern, wenn die Knowledge Base aktualisiert wird.

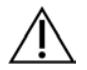

### VORSICHT

Eine falsche Auswahl des Tumortyps kann zu falschen Ergebnissen führen. Beheben Sie alle Warnungen, die bei der Angabe von Tumortypen angezeigt werden, um ein Fehlschlagen der Analyse zu verhindern.

Die Bezeichnungen der Tumortypen sind Teil einer hierarchischen Krankheitsontologie in der KB, die aus einer Folge über- und untergeordneter Elemente besteht. Zum Beispiel ist die Bezeichnung "Nicht-kleinzelliges Lungenkarzinom" ein Unterelement von "Lungenkarzinom", da es sich bei nicht-kleinzelligen Lungenkarzinomen um eine Art Lungenkarzinom handelt. [Abbildung 3](#page-7-0) zeigt einen Ausschnitt einer Beispiel-Krankheitsontologie, bei der unter dem Begriff "Solider Tumor" die Bezeichnungen für Lungen- und Schilddrüsenkarzinome enthalten sind (andere Tumortypen werden nicht dargestellt). Ein Begriff, der über entsprechende Beziehungen mit untergeordneten Begriffen verbunden ist, wird als Überbegriff bezeichnet. Die verbundenen untergeordneten Begriffe sind Unterbegriffe des Überbegriffs. So ist beispielsweise das Lungenkarzinom ein Überbegriff für das Adenokarzinom der Lunge und das kleinzellige Lungenkarzinom und das medulläre Schilddrüsenkarzinom ein Unterbegriff für das Schilddrüsenkarzinom sowie den soliden Tumor.

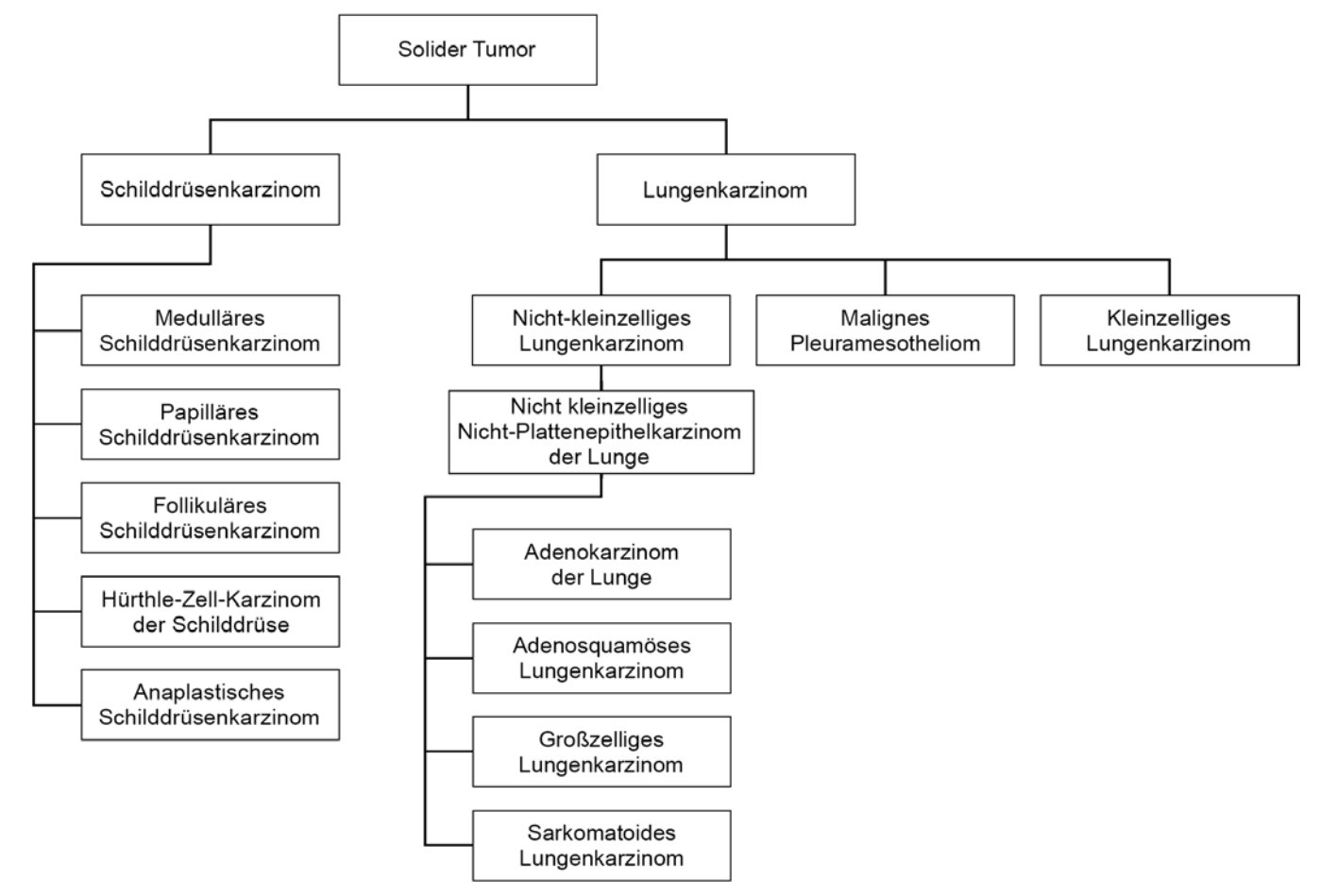

<span id="page-7-0"></span>Abbildung 3 Ausschnitt einer Beispiel-Krankheitsontologie

Der ausgewählte Tumortyp für eine Patientenprobe wirkt sich auf Folgendes aus:

- <sup>u</sup> Welche Begleitdiagnostik-Anwendungszwecke für die Probe ausgewertet werden. Es werden nur Patientenproben mit einem Tumortyp ausgewertet, der exakt dem Tumortyp für den Begleitdiagnostik-Anwendungszweck entspricht oder einen Unterbegriff zu diesem bildet.
- Welche Tumor-Profiling-Varianten im TSO Comprehensive-Bericht enthalten sind.

Die folgenden Anweisungen beschreiben das Verfahren zur Auswahl eines Tumortyps über den Bildschirm "Create Run" (Lauf erstellen). Der Tumortyp kann auch durch den Import einer CSV-Datei festgelegt werden, die einen Tumortyp enthält (siehe *[Importieren von Proben](#page-5-0)* auf Seite 6).

□ 1 Zeigen Sie die verfügbaren Tumortypen an, indem Sie in der Zeile für die Probe auf die Zelle "Tumor Type" (Tumortyp) doppelklicken. Die verfügbaren Tumortypen werden in einer hierarchischen Liste angezeigt, die alphabetisch geordnet ist.

Das Feld "Tumor Type" (Tumortyp) wird auch verwendet, um einen Kontrolltyp für Kontrollproben anzugeben (siehe *[Kontrollproben](#page-6-0)* auf Seite 7).

□ 2 Suchen Sie den gewünschten Tumortyp und wählen Sie ihn aus der Liste oder über die Suchleiste am oberen Rand des Fensters "Tumor Type" (Tumortyp) aus.

### Vorbereitung für Protokollschritte

□ 1 Dekontaminieren Sie die Arbeitsbereiche sorgfältig mit RNase-/DNase-hemmendem Reinigungsmittel.

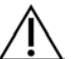

### VORSICHT

Für alle Verfahren des Workflows ist eine RNase-/DNase-freie Umgebung erforderlich.

- □ 2 Programmieren Sie den Thermocycler für die Voramplifikation. Weitere Informationen finden Sie unter *[Programmieren des Thermocyclers](#page-3-0)* auf Seite 4.
- □ 3 Befolgen Sie die Anweisungen des Herstellers zur Einrichtung des Ultraschall-Sonicators.
- □ 4 Wenn Sie nur DNA-Proben verarbeiten, fahren Sie direkt mit *[Fragmentierung der gDNA](#page-12-0)* auf Seite 13 fort.
- □ 5 Entnehmen Sie die RNA-Kontrollproben aus dem Lagerort.
- □ 6 Entnehmen Sie die Reagenzienröhrchen aus dem Karton und befolgen Sie die Anweisungen zum Auftauen.

Tabelle 3 TruSight Oncology Comp RNA Library Prep (Artikel-Nr. 20031127)

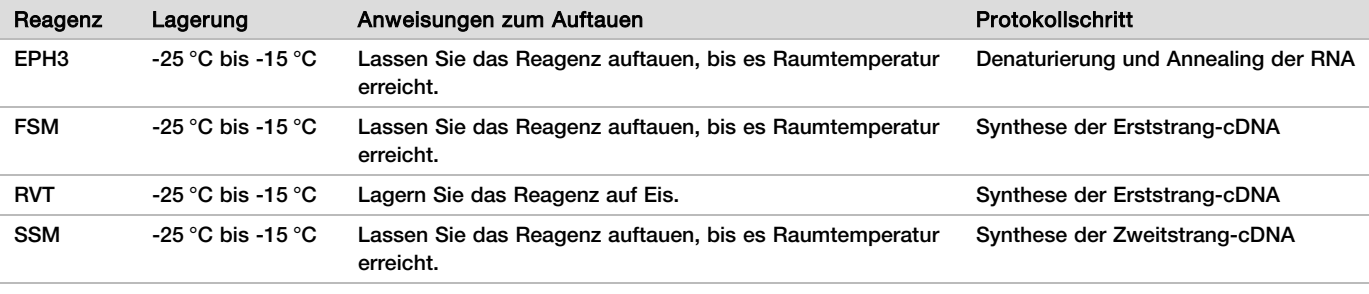

#### Tabelle 4 TruSight Oncology Comp Library Prep (Refrigerate) (Artikel-Nr. 20031119)

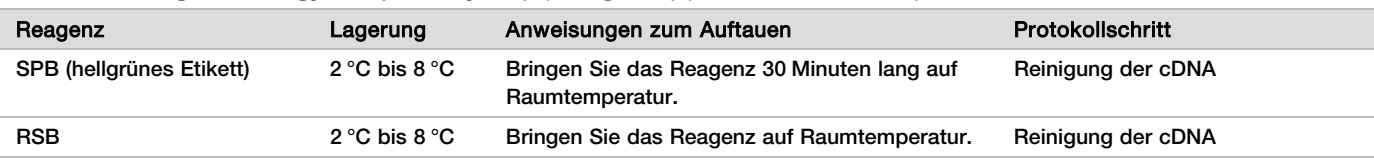

### Denaturierung und Annealing der RNA

#### Vorbereitung

- □ 1 Bereiten Sie die folgenden Reagenzien vor.
	- **EPH3: Halten Sie das Reagenz bereit.**
	- FSM: Mischen Sie das Reagenz mit dem Vortexmischer. Zentrifugieren Sie kurz und pipettieren Sie zum Mischen. Untersuchen Sie das Reagenz auf Präzipitationen. Wenn Präzipitationen auftreten, pipettieren Sie das Reagenz zum Mischen, bis sich die Präzipitationen aufgelöst haben.
	- ▶ RVT: Zentrifugieren Sie kurz und pipettieren Sie zum Mischen. Lagern Sie das Reagenz auf Eis.

HINWEIS RVT ist eine viskose Lösung. Sie müssen stets langsam pipettieren, um Blasenbildung zu vermeiden.

□ 2 Mischen Sie die folgenden Volumen in einem Mikrozentrifugenröhrchen, um eine FSM+RVT-Master-Mischung vorzubereiten.

#### Tabelle 5 FSM+RVT-Master-Mischung

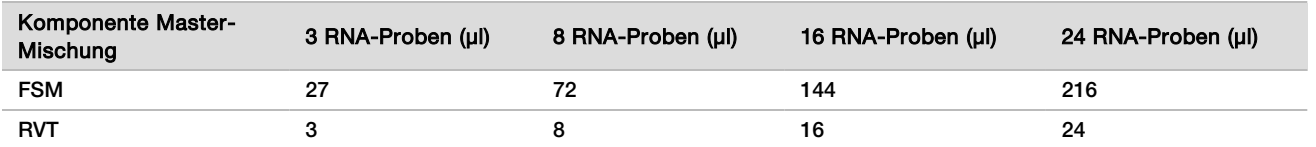

Die Werte in dieser Tabelle weisen Volumenüberschüsse auf. Hinweise zur Berechnung finden Sie in der *Packungsbeilage zu TruSight Oncology* Comprehensive (EU) (Dokument-Nr. 200007789\_deu) im Abschnitt "Handhabung von Reagenzien".

□ 3 Pipettieren Sie zum Mischen zehnmal.

□ 4 Lagern Sie die FSM+RVT-Master-Mischung auf Eis, bis Sie den Prozess *[Synthese der Erststrang-cDNA](#page-9-0)* auf [Seite 10](#page-9-0) beginnen.

Verfahren

- $\Box$  1 Tauen Sie die extrahierten RNA-Proben und die RNA-Kontrollproben auf Eis auf. Prozessieren Sie im restlichen Verlauf des Protokolls RNA-Kontrollproben als Proben. Berücksichtigen Sie bei der Quantifizierung der Proben die *Packungsbeilage zu TruSight Oncology Comprehensive (EU) (Dokument-Nr. 200007789\_deu)*.
- □ 2 Pipettieren Sie jede RNA-Probe zehnmal, um sie zu mischen.
- □ 3 Bereiten Sie mithilfe von RNase-/DNase-freiem Wasser 40 ng jeder RNA-Probe in einem Endvolumen von 8,5 µl (4,7 ng/µl) vor.
	- Beachten Sie bei RNA-Kontrollproben die auf dem Röhrchenetikett angegebene Konzentration.
- $\Box$  4 Beschriften Sie eine neue 96-Well-PCR-Platte mit "CF" (cDNA Fragments, cDNA-Fragmente).
- $\Box$  5 Geben Sie 8,5 µl jeder RNA-Probe in einen eindeutigen Well der CF PCR-Platte.
- □ 6 Stellen Sie sicher, dass das Layout der Probenplatte und die Indizes der einzelnen Proben dem während der Laufkonfiguration in Local Run Manager geplanten Lauf entsprechen.
- $\Box$  7 Mischen Sie EPH3 mit dem Vortexmischer und zentrifugieren Sie anschließend kurz.
- □ 8 Fügen Sie jedem Proben-Well 8,5 µl EPH3 hinzu.
- □ 9 Bringen Sie selbsthaftende Verschlussfolie an der CF PCR-Platte an.

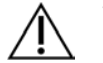

### VORSICHT

Ränder und Wells müssen vollständig versiegelt sein, um Verdunstung zu verhindern.

- □ 10 Schütteln Sie 1 Minute lang bei 1.200 rpm.
- $\Box$  11 Zentrifugieren Sie 1 Minute lang bei 280 x g.
- $\square$  12 Platzieren Sie die Platte auf einem Thermocycler und führen Sie das Programm "LQ-RNA" aus. Weitere Informationen finden Sie unter *[Programmieren des Thermocyclers](#page-3-0)* auf Seite 4.
- $\square$  13 Wenn die Proben eine Temperatur von 4 °C erreicht haben, müssen Sie eine Minute warten und dann unmittelbar mit dem nächsten Schritt fortfahren.

### <span id="page-9-0"></span>Synthese der Erststrang-cDNA

Verfahren

Anfangsdatum und -uhrzeit

- □ 1 Entnehmen Sie die CF PCR-Platte aus dem Thermocycler.
- □ 2 Pipettieren Sie die FSM+RVT-Master-Mischung fünfmal, um diese zu mischen.
- $\Box$  3 Geben Sie in jeden Proben-Well 8 ul FSM+RVT-Master-Mischung.
- □ 4 Pipettieren Sie zum Mischen fünfmal.
- □ 5 Entsorgen Sie die restliche FSM+RVT-Master-Mischung.
- □ 6 Bringen Sie selbsthaftende Verschlussfolie an der CF PCR-Platte an. Ränder und Wells müssen vollständig versiegelt sein, um Verdunstung zu verhindern.
- □ 7 Schütteln Sie 1 Minute lang bei 1.200 rpm.
- $\Box$  8 Zentrifugieren Sie 1 Minute lang bei 280 x g.
- $\Box$  9 Platzieren Sie die Platte auf einem Thermocycler und führen Sie das Programm "1stSS" aus. Weitere Informationen finden Sie unter *[Programmieren des Thermocyclers](#page-3-0)* auf Seite 4.
- □ 10 Wenn die Proben eine Temperatur von 4 °C erreicht haben, müssen Sie unmittelbar mit dem nächsten Schritt fortfahren.

Erststrangproben können 5 Minuten lang bei einer Temperatur von 4 °C aufbewahrt werden.

## Synthese der Zweitstrang-cDNA

Vorbereitung

- Anfangsdatum und -uhrzeit
- □ 1 Bereiten Sie das folgende Reagenz vor.
	- ▶ SSM: Invertieren Sie das Reagenz zehnmal, um es zu mischen. Zentrifugieren Sie kurz.

### Verfahren

- □ 1 Entnehmen Sie die CF PCR-Platte aus dem Thermocycler.
- □ 2 Fügen Sie jedem Proben-Well 25 µl SSM hinzu.
- □ 3 Bringen Sie selbsthaftende Verschlussfolie an der CF PCR-Platte an. Ränder und Wells müssen vollständig versiegelt sein, um Verdunstung zu verhindern.
- □ 4 Schütteln Sie 1 Minute lang bei 1.200 rpm.
- $\Box$  5 Zentrifugieren Sie 1 Minute lang bei 280 x g.
- $\Box$  6 Platzieren Sie die Platte auf einem Thermocycler und führen Sie das Programm "2ndSS" aus. Weitere Informationen finden Sie unter *[Programmieren des Thermocyclers](#page-3-0)* auf Seite 4.
- $\Box$  7 Wenn die Proben eine Temperatur von 4 °C erreicht haben, müssen Sie eine Minute warten und dann unmittelbar mit dem nächsten Schritt fortfahren.

### Reinigung der cDNA

### Vorbereitung

Anfangsdatum und -uhrzeit

- □ 1 Bereiten Sie die folgenden Reagenzien vor.
	- SPB: Lagern Sie die Beads 30 Minuten lang bei Raumtemperatur.
	- RSB: Halten Sie das Reagenz für den Einsatz in diesem Verfahren bereit.
- □ 2 Bereiten Sie frisches 80%iges EtOH in einem konischen Röhrchen mit 15 ml oder 50 ml Fassungsvermögen vor.

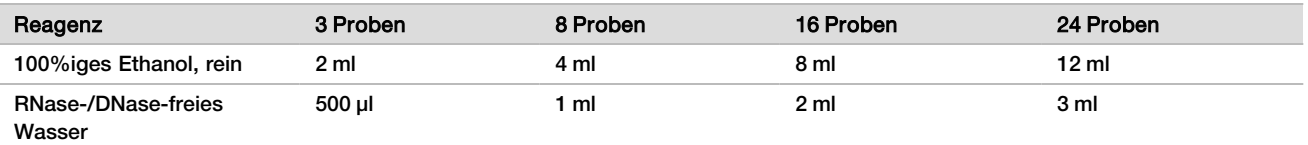

- □ 3 Mischen Sie frisches 80%iges EtOH mit dem Vortexmischer.
- $\Box$  4 Beschriften Sie eine neue 96-Well-MIDI-Platte mit "BIND1" (cDNA-Bindung).
- $\Box$  5 Decken Sie sie ab und halten Sie sie bereit.
- □ 6 Stellen Sie den Magneten bereit.

### Verfahren

#### Binden

- □ 1 Entnehmen Sie die CF PCR-Platte aus dem Thermocycler.
- $\Box$  2 Mischen Sie SPB 1 Minute lang mit dem Vortexmischer, um die Beads zu resuspendieren.
- □ 3 Fügen Sie jedem Proben-Well der BIND1 MIDI-Platte unmittelbar 90 µl SPB hinzu.

Wenn SPB aus einer Schale verteilt wird, muss bei der Bestimmung des für die einzelnen Proben erforderlichen Materials ein Überschussfaktor von 1,05 einberechnet werden. Entsorgen Sie das übrige Material, sobald SPB in alle Proben-Wells gegeben wurde.

- $\Box$  4 Übertragen Sie das gesamte Volumen (50 µl) jeder Probe von der CF PCR-Platte in den entsprechenden Well der BIND1 MIDI-Platte.
- □ 5 Entsorgen Sie die leere CF PCR-Platte.
- $\Box$  6 Bringen Sie selbsthaftende Verschlussfolie an der BIND1 MIDI-Platte an. Versiegeln Sie Ränder und Wells vollständig.
- □ 7 Schütteln Sie 2 Minuten lang bei 1.800 rpm.
- $\Box$  8 Inkubieren Sie 5 Minuten lang bei Raumtemperatur.
- $\Box$  9 Platzieren Sie die BIND1 MIDI-Platte 5 Minuten lang auf einem Magnetstativ.
- □ 10 Stellen Sie eine P200-Pipette auf 200 µl ein und entfernen und entsorgen Sie damit den gesamten Überstand aus jedem Proben-Well. Vermeiden Sie eine Berührung des Bead-Pellets.

#### **Waschlauf**

- □ 1 Führen Sie Waschläufe für Beads wie folgt durch.
	- $\Box$  a Platzieren Sie die Beads auf dem Magnetstativ und fügen Sie jedem Well 200 µl frisches 80%iges Ethanol hinzu.
	- □ b Warten Sie 30 Sekunden.
	- $\Box$   $\circ$  Entfernen Sie alle Überstände aus jedem Well und entsorgen Sie sie.
- □ 2 Führen Sie einen *zweiten* Waschlauf für die Beads durch.
- $\Box$  3 Entfernen Sie aus jedem Well verbliebenes Ethanol. Verwenden Sie eine P20-Pipette mit feinen Spitzen.
- □ 4 Entsorgen Sie überschüssiges 80%iges Ethanol.

#### Eluieren

- □ 1 Entfernen Sie die BIND1 MIDI-Platte vom Magnetstativ.
- □ 2 Invertieren Sie RSB zum Mischen oder verwenden Sie einen Vortexmischer.
- □ 3 Fügen Sie jedem Proben-Well 22 µl RSB hinzu.
- $\Box$  4 Bringen Sie selbsthaftende Verschlussfolie an der BIND1 MIDI-Platte an. Versiegeln Sie Ränder und Wells vollständig.
- □ 5 Schütteln Sie 2 Minuten lang bei 1.800 rpm.
- □ 6 Inkubieren Sie 2 Minuten lang bei Raumtemperatur.
- □ 7 Platzieren Sie die Platte 2 Minuten lang auf einem Magnetstativ.
- □ 8 Beschriften Sie eine neue 96-Well-MIDI-Platte mit "PCF" (Purified cDNA Fragments, gereinigte cDNA-Fragmente).
	- Verwenden Sie eine PCR-Platte, wenn Sie am *[SICHERER HALTEPUNKT](#page-11-0)* auf Seite 12) unterbrechen.
- □ 9 Übertragen Sie 20 µl Eluat aus jedem Proben-Well von der BIND1 MIDI-Platte in den entsprechenden Well der PCF-Platte.
- □ 10 Entsorgen Sie die leere BIND1 MIDI-Platte.
- □ 11 Fügen Sie jedem Proben-Well der PCF-Platte 30 µl RSB hinzu.
- □ 12 Pipettieren Sie zum Mischen zehnmal.
- □ 13 Bringen Sie selbsthaftende Verschlussfolie an der PCF-Platte an und lagern Sie sie auf Eis.
- □ 14 Lagern Sie EPH3, FSM, RVT und SSM wieder.
- □ 15 Wenn Sie ausschließlich aus RNA (cDNA) gewonnene Proben verarbeiten und nicht am sicheren Haltepunkt unterbrechen, fahren Sie mit *[Durchführung von Endreparatur und A-Tailing](#page-14-0)* auf Seite 15 fort.

### <span id="page-11-0"></span>**SICHERER HALTEPUNKT**

Wenn Sie das Verfahren anhalten, zentrifugieren Sie die PCF PCR-Platte 1 Minute lang bei 280 x g und lagern Sie die Platte bis zu 7 Tage lang bei -25 °C bis -15 °C.

Enddatum und -uhrzeit

Vorbereitung für Protokollschritte

□ 1 Entnehmen Sie die DNA-Kontrollproben aus dem Lagerort.

#### □ 2 Entnehmen Sie das Reagenzienröhrchen aus dem Karton und befolgen Sie die Anweisungen zum Auftauen.

Tabelle 6 TruSight Oncology Comp Library Prep (Refrigerate) (Artikel-Nr. 20031119)

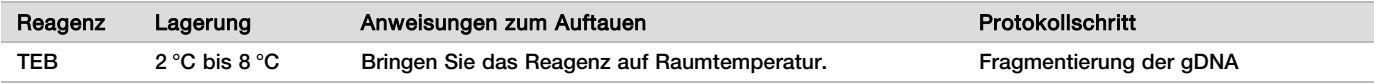

### <span id="page-12-0"></span>Fragmentierung der gDNA

### Vorbereitung

Anfangsdatum und -uhrzeit

- □ 1 Berücksichtigen Sie bei der Quantifizierung der Proben die Empfehlungen in der *Packungsbeilage zu TruSight Oncology Comprehensive (EU) (Dokument-Nr. 200007789\_deu)*.
- $\Box$  2 Bereiten Sie das folgende Reagenz vor.
	- ▶ TEB: Invertieren Sie das Reagenz zum Mischen oder verwenden Sie einen Vortexmischer.

### Verfahren

#### Vorbereiten der Platte

- □ 1 Bereiten Sie die Platte mit einer der folgenden drei Optionen vor.
	- ▶ Option 1: Verarbeiten Sie gDNA-Proben gleichzeitig mit cDNA-Proben in der PCF MIDI-Platte.
		- $\Box$  a Beschriften Sie die PCF MIDI-Platte mit "LP" (Library Preparation, Bibliotheksvorbereitung).
		- □ b Lagern Sie die Platte bis zur weiteren Verwendung gemäß *[Übertragen von fragmentierter DNA](#page-13-0)* auf [Seite 14](#page-13-0) auf Eis.
	- **Die Option 2: Verarbeiten Sie gDNA-Proben zeitgleich mit cDNA-Proben. Die PCF PCR-Platte ist gefroren.** 
		- $\Box$  a Tauen Sie die PCF PCR-Platte auf Raumtemperatur auf.
		- $\Box$  b Zentrifugieren Sie 1 Minute lang bei 280 x g.
		- □ c Pipettieren Sie zum Mischen zehnmal.
		- $\Box$  d Beschriften Sie eine neue 96-Well-MIDI-Platte mit "LP" (Library Preparation, Bibliotheksvorbereitung).
		- $\square$  e Übertragen Sie die gesamten 50 µl jeder Probe von der PCF PCR-Platte in den entsprechenden Well der LP MIDI-Platte.
		- □ f Entsorgen Sie die PCF PCR-Platte.
		- $\Box$  g Bringen Sie selbsthaftende Verschlussfolie an und lagern Sie die Platte bis zum Schritt *[Übertragen von fragmentierter DNA](#page-13-0)* auf Seite 14 auf Eis.
	- ▶ Option 3: Verarbeiten Sie ausschließlich gDNA-Proben.
		- $\Box$  a Beschriften Sie eine neue 96-Well-MIDI-Platte mit "LP" (Library Preparation, Bibliotheksvorbereitung).
		- □ b Verwenden Sie eine PCR-Platte, wenn Sie am *[SICHERER HALTEPUNKT](#page-13-1)* auf Seite 14) unterbrechen.
		- □ c Decken Sie die Platte ab und lagern Sie sie bis zur weiteren Verwendung gemäß *[Übertragen von](#page-13-0) [fragmentierter DNA](#page-13-0)* auf Seite 14 auf Eis.

Verdünnen von gDNA

- □ 1 Tauen Sie gDNA-Proben und DNA-Kontrollproben bei Raumtemperatur auf.
- Prozessieren Sie im restlichen Verlauf des Protokolls DNA-Kontrollproben als Proben.
- □ 2 Pipettieren Sie jede gDNA-Probe zehnmal, um sie zu mischen.
- □ 3 Zentrifugieren Sie das Röhrchen kurz, um Tropfen zu sammeln.
- $\Box$  4 Invertieren Sie TEB zum Mischen oder verwenden Sie einen Vortexmischer.

 $\Box$  5 Bereiten Sie mithilfe von TEB 40 ng jeder gDNA-Probe in einem Endvolumen von 52 µl (0,77 ng/µl) vor. Für den Assay ist eine Mindestextraktionskonzentration von 3,33 ng/µl erforderlich, damit bei einem Volumen von 52 µl mindestens 40 µl TEB zur Verfügung stehen. Beachten Sie bei DNA-Kontrollproben die auf dem Röhrchenetikett angegebene Konzentration. Vermeiden Sie Probenverluste, indem Sie mindestens 2 µl der Probe in diese Verdünnung pipettieren.

Fragmentieren

- $\Box$  1 Geben Sie von jeder gDNA-Probe 52 µl in ein separates Well des Ultraschallröhrchens.
- □ 2 Dokumentieren Sie die Ausrichtung des Streifens.
- □ 3 Fragmentieren Sie gDNA mit einem Ultraschallgerät.

<span id="page-13-0"></span>Übertragen von fragmentierter DNA

- □ 1 Stellen Sie sicher, dass das Layout der Probenplatte und die Indizes der einzelnen Proben dem während der Laufkonfiguration in Local Run Manager geplanten Lauf entsprechen.
- □ 2 Befolgen Sie die Anweisungen des Ultraschallgeräteherstellers zum Zurückgewinnen der Probe. Bei einigen Röhrchentypen des Ultraschallgeräts ist möglicherweise zur Konsolidierung der Probe im Röhrchen ein Zentrifugationsschritt erforderlich.
- □ 3 Übertragen Sie mit einer P20-Pipette mit feinen Spitzen von jeder Probe fragmentierter gDNA dreimal 16,7 µl in einen leeren Well der LP MIDI-Platte.
- <span id="page-13-1"></span>□ 4 Bringen Sie selbsthaftende Verschlussfolie an der LP MIDI-Platte an.

### **SICHERER HALTEPUNKT**

Wenn Sie das Verfahren anhalten, bringen Sie selbsthaftende Verschlussfolie an der LP PCR-Platte an und zentrifugieren Sie sie 1 Minute lang bei 280 x g. Lagern Sie die Platte bis zu 7 Tage lang bei -25 °C bis -15 °C. Enddatum und -uhrzeit

## Vorbereitung für Protokollschritte

- □ 1 Stellen Sie einen Eisbehälter bereit.
- □ 2 Entnehmen Sie das Reagenzienröhrchen aus dem Karton und befolgen Sie die Anweisungen zum Auftauen.

Tabelle 7 TruSight Oncology Comp Library Prep (Freeze) Box (Artikel-Nr. 20031118)

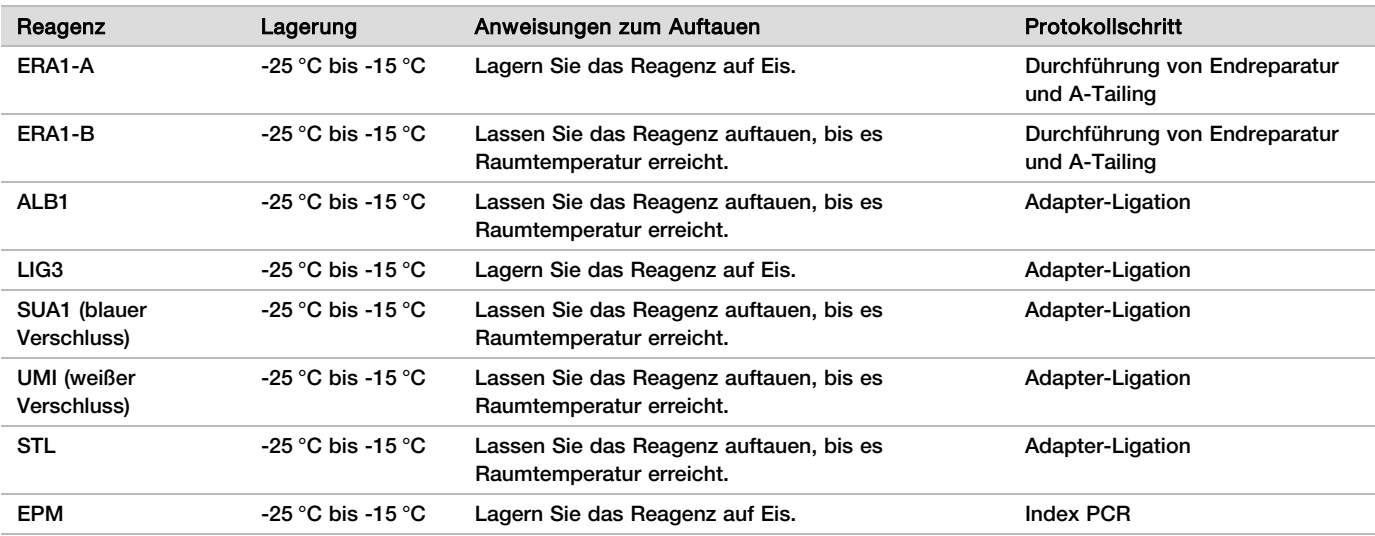

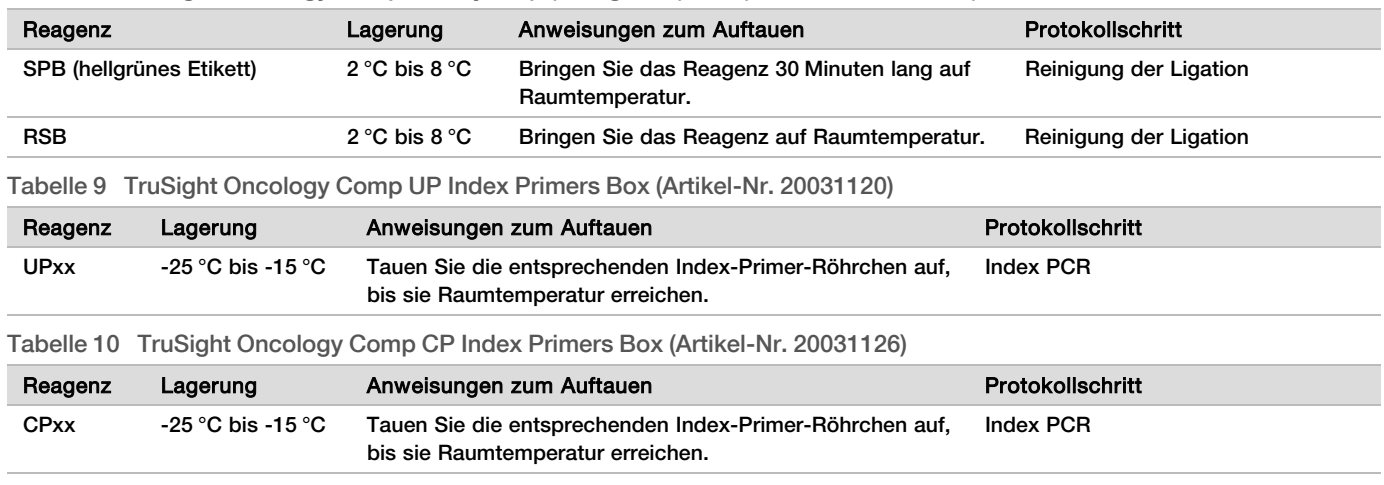

Tabelle 8 TruSight Oncology Comp Library Prep (Refrigerate) Box (Artikel-Nr. 20031119)

### <span id="page-14-0"></span>Durchführung von Endreparatur und A-Tailing

### Vorbereitung

Anfangsdatum und -uhrzeit

- □ 1 Erwärmen Sie folgendermaßen 2 Mikroproben-Inkubatoren mit MIDI-Hitzeblock-Einsätzen.
	- **Erwärmen Sie einen Mikroproben-Inkubator auf 30 °C.**
	- Erwärmen Sie einen Mikroproben-Inkubator auf 72 $\degree$ C.
- □ 2 Bereiten Sie die folgenden Reagenzien vor.
	- ► ERA1-A: Zentrifugieren Sie kurz und pipettieren Sie anschließend zum Mischen. Lagern Sie das Reagenz auf Eis.
	- ► ERA1-B: Mischen Sie das Reagenz mit dem Vortexmischer und zentrifugieren Sie anschließend kurz. Untersuchen Sie das Reagenz auf Präzipitationen. Wenn Präzipitationen auftreten, erwärmen Sie das Röhrchen auf 37 °C und pipettieren Sie anschließend zum Mischen, bis sich die Präzipitationen aufgelöst haben.
- $\Box$  3 Bereiten Sie in einem Mikrozentrifugenröhrchen die ERA1-Master-Mischung vor.

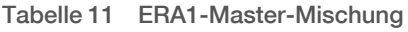

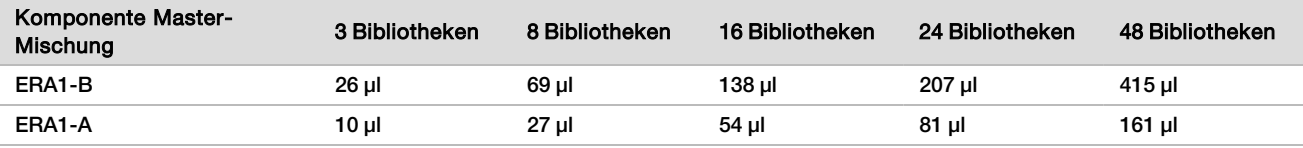

Die Werte in dieser Tabelle weisen Volumenüberschüsse auf. Hinweise zur Berechnung finden Sie in der *Packungsbeilage zu TruSight Oncology* Comprehensive (EU) (Dokument-Nr. 200007789\_deu) im Abschnitt "Handhabung von Reagenzien".

- □ 4 Pipettieren Sie zehnmal langsam zum Mischen, zentrifugieren Sie kurz und lagern Sie die ERA1-Master-Mischung anschließend auf Eis.
- $\Box$  5 Wählen Sie zum Vorbereiten der Platte aus den beiden folgenden Optionen die passende aus.
	- ▶ Option 1: Für Proben in einer MIDI-Platte.
	- $\square$  a Ändern Sie die Beschriftung der Platte in "LP2" (Library Preparation 2, Bibliotheksvorbereitung 2). Wenn sich Proben in unterschiedlichen MIDI-Platten befinden, sollten Sie sämtliche Proben in separate Wells derselben MIDI-Platte geben. Beachten Sie dabei das Plattenlayout.
		- ▶ Option 2: Wenn die Platte gefroren ist.
- $\Box$  a Tauen Sie die PCF PCR- oder LP PCR-Platte auf Raumtemperatur auf.
- $\Box$  b Zentrifugieren Sie die Platte 1 Minute lang bei 280 x g.
- □ c Pipettieren Sie zum Mischen zehnmal.
- $\Box$  d Beschriften Sie eine neue 96-Well-MIDI-Platte mit "LP2" (Library Preparation 2, Bibliotheksvorbereitung 2).
- □ e Übertragen Sie die gesamten 50 µl jeder Probe der PCF PCR-Platte oder der LP PCR-Platte in den entsprechenden Well der LP2 MIDI-Platte.
- □ f Entsorgen Sie die PCF PCR- bzw. LP PCR-Platte.

### Verfahren

- $\Box$  1 Fügen Sie jedem Proben-Well der LP2 MIDI-Platte 10 µl ERA1-Master-Mischung hinzu.
- □ 2 Entsorgen Sie die restliche ERA1-Master-Mischung.
- □ 3 Bringen Sie selbsthaftende Verschlussfolie an der LP2 MIDI-Platte an. Ränder und Wells müssen vollständig versiegelt sein, um Verdunstung zu verhindern.
- □ 4 Schütteln Sie 2 Minuten lang bei 1.800 rpm.
- $\Box$  5 Inkubieren Sie die Platte 30 Minuten lang im auf 30 °C vorgewärmten Mikroproben-Inkubator.
- $\Box$  6 Platzieren Sie die Platte anschließend sofort in einem zweiten, auf 72 °C vorgewärmten Mikroproben-Inkubator und inkubieren Sie die Platte 20 Minuten lang.
- $\Box$  7 Lagern Sie die LP2 MIDI-Platte 5 Minuten lang auf Eis.

## Adapter-Ligation

Mit diesem Prozess werden Adapter an die Enden der cDNA- und/oder gDNA-Fragmente ligiert.

Der TSO Comprehensive-Assay beinhaltet SUA1- und UMI-Adapter.

- ▶ Verwenden Sie SUA1-Adapter für RNA-Proben.
- ▶ Verwenden Sie UMI-Adapter für DNA-Proben.

### Vorbereitung

Anfangsdatum und -uhrzeit

- □ 1 Bereiten Sie die folgenden Reagenzien vor.
	- ▶ ALB1: Mischen Sie das Reagenz 10 Sekunden lang mit dem Vortexmischer und zentrifugieren Sie anschließend kurz.
	- ► LIG3: Zentrifugieren Sie kurz und pipettieren Sie zum Mischen. Lagern Sie das Reagenz auf Eis.
	- ▶ SUA1: Mischen Sie das Reagenz 10 Sekunden lang mit dem Vortexmischer und zentrifugieren Sie anschließend kurz.
	- ▶ UMI: Mischen Sie das Reagenz 10 Sekunden lang mit dem Vortexmischer und zentrifugieren Sie anschließend kurz.
	- STL: Halten Sie das Reagenz für den Einsatz in diesem Verfahren bereit.

### Verfahren

- □ 1 Nehmen Sie die LP2 MIDI-Platte vom Eis.
- □ 2 Fügen Sie in jeden Proben-Well der LP2 MIDI-Platte 60 µl ALB1 hinzu. Pipettieren Sie langsam.
- □ 3 Fügen Sie jedem Proben-Well 5 µl LIG3 hinzu.
- □ 4 Fügen Sie Adapter hinzu.

Verschiedene Adaptertypen dürfen *nicht* miteinander kombiniert werden.

- **RNA-Proben-Wells**: 10 µl SUA1 (blauer Verschluss) zu jeder aus RNA gewonnenen Probe
- **DNA-Proben-Wells**: 10 µl UMI (weißer Verschluss) zu jeder aus DNA gewonnenen Probe
- □ 5 Bringen Sie selbsthaftende Verschlussfolie an der LP2 MIDI-Platte an.

Versiegeln Sie Ränder und Wells vollständig.

- □ 6 Schütteln Sie 2 Minuten lang bei 1.800 rpm.
- □ 7 Inkubieren Sie 30 Minuten lang bei Raumtemperatur.
- $\Box$  8 Mischen Sie STL mit dem Vortexmischer und zentrifugieren Sie anschließend kurz.
- $\Box$  9 Fügen Sie zu jedem Proben-Well der LP2 MIDI-Platte 5  $\mu$ l STL hinzu.
- □ 10 Bringen Sie selbsthaftende Verschlussfolie an der LP2 MIDI-Platte an. Ränder und Wells müssen vollständig versiegelt sein, um Verdunstung zu verhindern.
- □ 11 Schütteln Sie 2 Minuten lang bei 1.800 rpm.

### Reinigung der Ligation

#### **Vorbereitung**

Anfangsdatum und -uhrzeit

- □ 1 Bereiten Sie die folgenden Reagenzien vor.
	- ▶ SPB: Lagern Sie die Beads 30 Minuten lang bei Raumtemperatur.
	- RSB: Halten Sie das Reagenz für den Einsatz in diesem Verfahren bereit.
- □ 2 Bereiten Sie frisches 80%iges EtOH in einem konischen Röhrchen mit 15 ml oder 50 ml Fassungsvermögen vor.

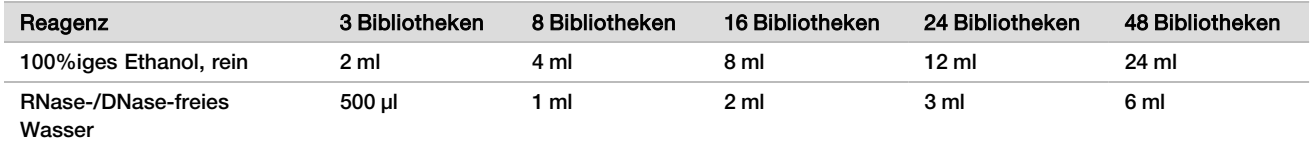

- □ 3 Mischen Sie frisches 80%iges EtOH mit dem Vortexmischer.
- □ 4 Stellen Sie den Magneten bereit.

#### Verfahren

Binden

- $\Box$  1 Mischen Sie SPB 1 Minute lang mit dem Vortexmischer, um die Beads zu resuspendieren.
- □ 2 Fügen Sie jedem Proben-Well der LP2 MIDI-Platte unmittelbar 112 µl SPB hinzu.
	- Wenn SPB aus einer Schale verteilt wird, muss bei der Bestimmung des für die einzelnen Proben erforderlichen Materials ein Überschussfaktor von 1,05 einberechnet werden. Entsorgen Sie das übrige Material, sobald SPB in alle Proben-Wells gegeben wurde.
- □ 3 Bringen Sie selbsthaftende Verschlussfolie an der LP2 MIDI-Platte an. Versiegeln Sie Ränder und Wells vollständig.
- □ 4 Schütteln Sie 2 Minuten lang bei 1.800 rpm.
- $\Box$  5 Inkubieren Sie 5 Minuten lang bei Raumtemperatur.
- $\Box$  6 Platzieren Sie die LP2 MIDI-Platte 10 Minuten lang auf dem Magnetstativ.
- □ 7 Stellen Sie eine P200-Pipette auf 200 µl ein und entfernen und entsorgen Sie damit den gesamten Überstand aus jedem Proben-Well. Vermeiden Sie eine Berührung des Bead-Pellets.

#### **Waschlauf**

- □ 1 Führen Sie Waschläufe für Beads wie folgt durch.
	- $\Box$  a Platzieren Sie die Beads auf dem Magnetstativ und fügen Sie jedem Proben-Well 200 µl frisches 80%iges Ethanol hinzu.
	- □ b Warten Sie 30 Sekunden.
	- $\Box$   $\circ$  Entfernen und entsorgen Sie den gesamten Überstand aus jedem Well. Vermeiden Sie eine Berührung des Bead-Pellets.
- □ 2 Führen Sie einen *zweiten* Waschlauf für die Beads durch.
- □ 3 Entfernen Sie aus jedem Well verbliebenes Ethanol.

Verwenden Sie eine P20-Pipette mit feinen Spitzen.

- □ 4 Entsorgen Sie überschüssiges 80%iges Ethanol.
	- Eluieren
- □ 1 Entfernen Sie die LP2 MIDI-Platte vom Magnetstativ.
- $\Box$  2 Invertieren Sie RSB zum Mischen oder verwenden Sie einen Vortexmischer.
- $\Box$  3 Fügen Sie jedem Proben-Well 27,5  $\mu$ l RSB hinzu.
- □ 4 Bringen Sie selbsthaftende Verschlussfolie an der LP2 MIDI-Platte an. Versiegeln Sie Ränder und Wells vollständig.
- □ 5 Schütteln Sie 2 Minuten lang bei 1.800 rpm.
- □ 6 Inkubieren Sie 2 Minuten lang bei Raumtemperatur.
- □ 7 Platzieren Sie die Platte 2 Minuten lang auf einem Magnetstativ.
- $\Box$  8 Beschriften Sie eine neue 96-Well-PCR-Platte mit "LS" (Library Samples, Bibliotheksproben).
- □ 9 Übertragen Sie 25 µl von jedem Eluat von der LP2 MIDI-Platte in den entsprechenden Well der LS PCR-Platte.
- □ 10 Entsorgen Sie die leere LP2 MIDI-Platte.
- □ 11 Bringen Sie selbsthaftende Verschlussfolie an der LS PCR-Platte an.

### Index PCR

#### **Vorbereitung**

Anfangsdatum und -uhrzeit

- □ 1 Bereiten Sie die folgenden Reagenzien vor.
	-
	- ► EPM: Lagern Sie das Reagenz auf Eis.<br>► UPxx: Mischen Sie das Reagenz mit de <sup>u</sup> UPxx: Mischen Sie das Reagenz mit dem Vortexmischer und zentrifugieren Sie kurz. UPxx ist der während der Laufkonfiguration in Local Run Manager im Bildschirm "Create Run" (Lauf erstellen) ausgewählte Index-Primer.
	- ► CPxx: Mischen Sie das Reagenz mit dem Vortexmischer und zentrifugieren Sie kurz. CPxx ist der während der Laufkonfiguration in Local Run Manager im Bildschirm "Create Run" (Lauf erstellen) ausgewählte Index-Primer.
- □ 2 Stellen Sie während der Laufkonfiguration sicher, dass die Indizes der einzelnen Proben dem während der Laufkonfiguration in Local Run Manager geplanten Lauf entsprechen. Berücksichtigen Sie bei der Indexauswahl die Anweisungen in der *Packungsbeilage zu TruSight Oncology Comprehensive (EU) (Dokument-Nr. 200007789\_ deu)*.

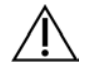

#### VORSICHT

Abweichungen zwischen den Proben und Index-Primern führen aufgrund der fehlenden eindeutigen Identifikation der Proben zu falschen Ergebnisberichten.

#### Verfahren

□ 1 Fügen Sie gemäß der Auswahl der Indizes während der Laufkonfiguration im Bildschirm "Create Run" (Lauf erstellen) in Local Run Manager 5 µl des entsprechenden Index-Primers (UPxx oder CPxx) zum entsprechenden Proben-Well auf der LS PCR-Platte hinzu.

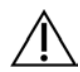

#### VORSICHT

Bearbeiten und öffnen Sie jeweils immer nur ein Index-Primer-Röhrchen. Schließen Sie jedes Index-Röhrchen unmittelbar nach der Verwendung. Index-Primer dürfen nicht kombiniert werden.

- □ 2 Mischen Sie EPM 5 Sekunden lang mit dem Vortexmischer und zentrifugieren Sie anschließend kurz.
- □ 3 Fügen Sie jedem Proben-Well 20 µl EPM hinzu.
- □ 4 Bringen Sie selbsthaftende Verschlussfolie an der LS PCR-Platte an.

Ränder und Wells müssen vollständig versiegelt sein, um Verdunstung zu verhindern.

- □ 5 Schütteln Sie 1 Minute lang bei 1.200 rpm.
- □ 6 Lagern Sie die Voramplifikationsreagenzien wieder bei den entsprechenden Temperaturen ein.

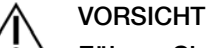

Führen Sie alle nachfolgenden Schritte in einem Nachamplifikationsbereich durch, um eine Übertragung von Amplifikationsprodukten zu vermeiden.

- $\Box$  7 Zentrifugieren Sie die LS PCR-Platte 1 Minute lang bei 280 x g.
- □ 8 Platzieren Sie die Platte auf dem vorprogrammierten Thermocycler für die Nachamplifikation und führen Sie das Programm "I-PCR" aus.

Weitere Informationen finden Sie unter *[Programmieren des Thermocyclers](#page-3-0)* auf Seite 4.

HINWEIS Wenn Sie mit *[Konfiguration der ersten Hybridisierung](#page-18-0)* auf Seite 19 fortfahren, befolgen Sie die Anweisungen zum Auftauen von Reagenzien im Abschnitt "Vorbereitung für Protokollschritte".

 $\Box$  9 Zentrifugieren Sie nach Abschluss des Programms "I-PCR" die LS PCR-Platte 1 Minute lang bei 280 x g.

□ 10 Ändern Sie die Beschriftung der Platte in "ALS" (Amplified Library Samples, amplifizierte Bibliotheksproben).

#### **SICHERER HALTEPUNKT**

Wenn Sie das Verfahren anhalten, versiegeln Sie die ALS PCR-Platte und lagern Sie sie bis zu 30 Tage lang bei -25 °C bis -15 °C.

Enddatum und -uhrzeit

### Vorbereitung für Protokollschritte

- □ 1 Vergewissern Sie sich, dass die Programme des Thermocyclers für die Nachamplifikation konfiguriert sind. Weitere Informationen finden Sie unter *[Programmieren des Thermocyclers](#page-3-0)* auf Seite 4.
- □ 2 Entnehmen Sie das Reagenzienröhrchen aus dem Karton und befolgen Sie die Anweisungen zum Auftauen.

Tabelle 12 TruSight Oncology Comp Enrichment (Refrigerate) Box (Artikel-Nr. 20031123)

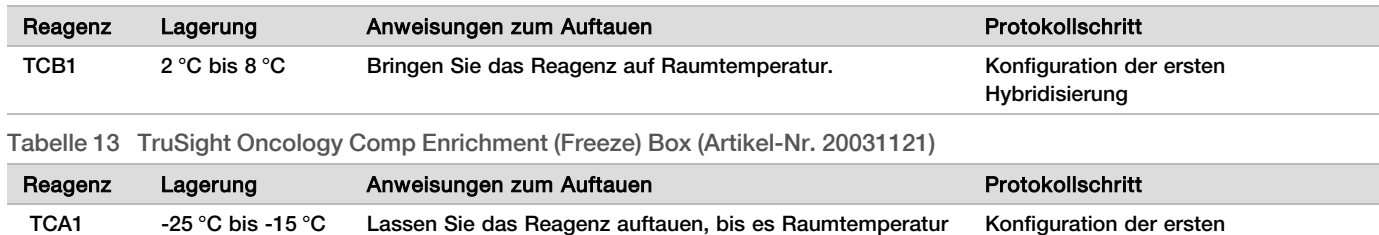

erreicht. Tabelle 14 TruSight Oncology Comp Content Set Box (Artikel-Nr. 20031122)

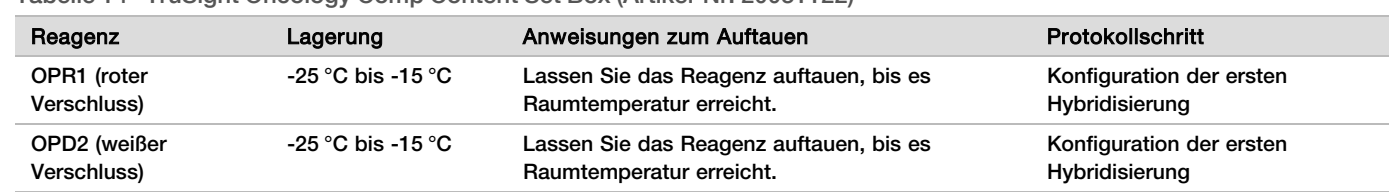

### <span id="page-18-0"></span>Konfiguration der ersten Hybridisierung

#### Vorbereitung

Anfangsdatum und -uhrzeit

□ 1 Bereiten Sie die folgenden Reagenzien vor.

Hybridisierung

- ► TCB1: Erwärmen Sie das Röhrchen 5 Minuten lang bei 37 °C. Mischen Sie das Reagenz 10 Sekunden lang mit dem Vortexmischer und zentrifugieren Sie anschließend kurz.
- ▶ TCA1: Mischen Sie das Reagenz mit dem Vortexmischer und zentrifugieren Sie anschließend kurz.
- ▶ OPR1: Mischen Sie das Reagenz mit dem Vortexmischer und zentrifugieren Sie anschließend kurz.
- <sup>u</sup> OPD2: Mischen Sie das Reagenz mit dem Vortexmischer und zentrifugieren Sie anschließend kurz.
- □ 2 Wenn die ALS PCR-Platte gelagert wurde, tauen Sie sie auf Raumtemperatur auf. Zentrifugieren Sie sie anschließend 1 Minute lang bei 280 x g. Pipettieren Sie zum Mischen.
- $\Box$  3 Beschriften Sie eine neue 96-Well-PCR-Platte mit "HYB1" (Hybridization 1, Hybridisierung 1).

### Verfahren

- □ 1 Übertragen Sie 20 µl jeder cDNA- und/oder gDNA-Bibliothek von der ALS PCR-Platte in den entsprechenden Well der HYB1 PCR-Platte.
- □ 2 Bringen Sie selbsthaftende Verschlussfolie an der ALS PCR-Platte an und stellen Sie die Platte beiseite. Versiegeln Sie Ränder und Wells vollständig.
- □ 3 Untersuchen Sie TCB1 auf Präzipitationen. Wenn Präzipitationen vorhanden sind, erwärmen Sie das Röhrchen erneut und mischen Sie es mit dem Vortexmischer, bis die Kristalle gelöst sind.
- $\Box$  4 Fügen Sie jedem Bibliotheks-Well der HYB1 PCR-Platte 15  $\mu$ I TCB1 hinzu.
- $\Box$  5 Fügen Sie jedem Bibliotheks-Well der HYB1 PCR-Platte 10  $\mu$ l TCA1 hinzu.
- □ 6 Fügen Sie die Sonden hinzu.

Verschiedene Sondentypen dürfen *nicht* miteinander kombiniert werden.

- ▶ RNA-Bibliotheks-Wells: 5 µl OPR1 in jede aus RNA gewonnene Bibliothek.
- <sup>u</sup> **DNA-Bibliotheks-Wells:** 5 µl OPD2 in jede aus DNA gewonnene Bibliothek.
- $\Box$  7 Bringen Sie selbsthaftende Verschlussfolie an der HYB1 PCR-Platte an.

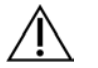

### VORSICHT

Ränder und Wells müssen vollständig versiegelt sein, um Verdunstung zu verhindern.

- □ 8 Schütteln Sie 2 Minuten lang bei 1.200 rpm.
- $\Box$  9 Platzieren Sie die Platte auf einem Thermocycler und führen Sie das Programm "HYB1" aus. Weitere Informationen finden Sie unter *[Programmieren des Thermocyclers](#page-3-0)* auf Seite 4.
- $\Box$  10 Hybridisieren Sie mindestens 8 Stunden und höchstens 24 Stunden lang bei 57 °C.
- □ 11 Lagern Sie die Hybridisierungsreagenzien wieder bei den entsprechenden Temperaturen ein.
- $\Box$  12 Lagern Sie die ALS PCR-Platte 30 Tage lang bei einer Temperatur zwischen -25 °C und -15 °C.

### Vorbereitung für Protokollschritte

□ 1 Entnehmen Sie zu Beginn von Tag 2 das Reagenzienröhrchen aus dem Karton und befolgen Sie die Anweisungen zum Auftauen.

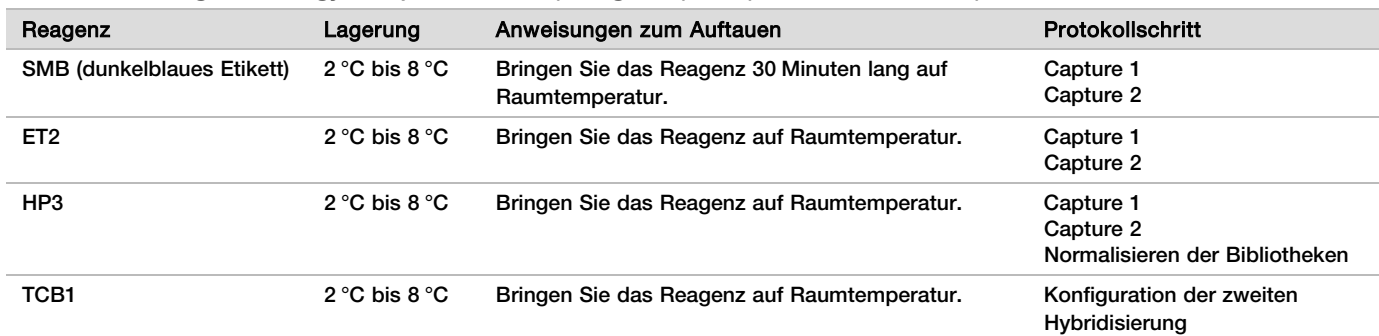

Tabelle 15 TruSight Oncology Comp Enrichment (Refrigerate) Box (Artikel-Nr. 20031123)

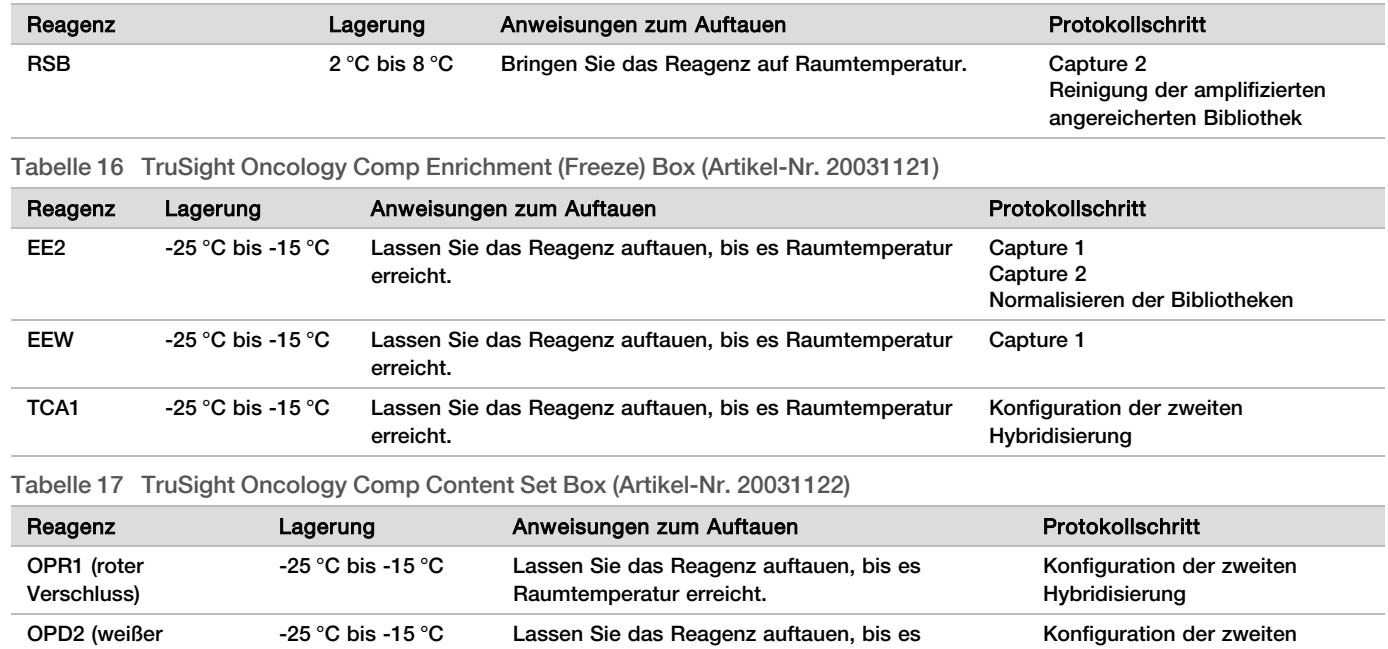

## Capture 1

### Vorbereitung

Verschluss)

Anfangsdatum und -uhrzeit

- $\Box$  1 Erwärmen Sie einen Mikroproben-Inkubator mit MIDI-Hitzeblock-Einsatz auf 57 °C.
- □ 2 Bereiten Sie die folgenden Reagenzien vor.
	- EEW: Mischen Sie das Reagenz 1 Minute lang mit dem Vortexmischer.
	- ► EE2: Mischen Sie das Reagenz mit dem Vortexmischer und zentrifugieren Sie anschließend kurz.

Raumtemperatur erreicht.

- ▶ HP3: Mischen Sie das Reagenz mit dem Vortexmischer und zentrifugieren Sie anschließend kurz.
- **EXAB: Lagern Sie die Beads 30 Minuten lang bei Raumtemperatur.** 
	- <sup>u</sup> Für dieses Verfahren müssen Sie unbedingt **SMB** verwenden, keinesfalls SPB.
- ► ET2: Halten Sie das Reagenz für den Einsatz in diesem Verfahren bereit.
- □ 3 Bereiten Sie in einem Mikrozentrifugenröhrchen frische EE2+HP3-Elutionsmischung vor.

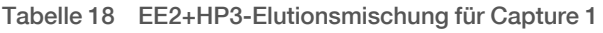

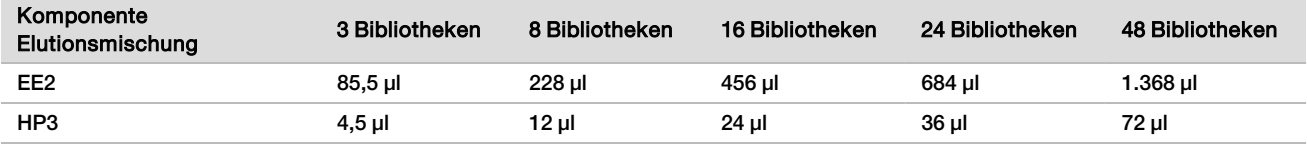

Die Werte in dieser Tabelle weisen Volumenüberschüsse auf. Hinweise zur Berechnung finden Sie in der *Packungsbeilage zu TruSight Oncology* Comprehensive (EU) (Dokument-Nr. 200007789\_deu) im Abschnitt "Handhabung von Reagenzien".

- □ 4 Mischen Sie EE2+HP3-Elutionsmischung mit dem Vortexmischer und zentrifugieren Sie anschließend kurz. Halten Sie die Elutionsmischung für den Schritt *[Eluieren](#page-22-0)* bereit.
- $\Box$  5 Beschriften Sie eine neue 96-Well-MIDI-Platte mit "CAP1" (Capture 1, Erfassung 1).
- □ 6 Stellen Sie den Magneten bereit.

Hybridisierung

### Verfahren

Binden

- □ 1 Entfernen Sie die HYB1 PCR-Platte aus dem Thermocycler.
- $\Box$  2 Zentrifugieren Sie die HYB1 PCR-Platte 1 Minute lang bei 280 x g.
- $\Box$  3 Mischen Sie SMB 1 Minute lang mit dem Vortexmischer, um die Beads zu resuspendieren.
- $\Box$  4 Fügen Sie jedem Bibliotheks-Well der CAP1 MIDI-Platte unmittelbar 150 µl SMB hinzu.
- Wenn SMB aus einer Schale entnommen wird, muss bei der Bestimmung des für die einzelnen Proben erforderlichen Materials ein Überschussfaktor von 1,15 einberechnet werden. Entsorgen Sie das übrige Material, sobald SMB in alle Proben-Wells gegeben wurde.
- □ 5 Stellen Sie eine Pipette auf 50 µl ein und übertragen Sie das gesamte Volumen aus jeder Bibliothek der HYB1 PCR-Platte in den entsprechenden Well der CAP1 MIDI-Platte.
- □ 6 Entsorgen Sie die leere HYB1 PCR-Platte.
- □ 7 Bringen Sie selbsthaftende Verschlussfolie an der CAP1 MIDI-Platte an.
- Ränder und Wells müssen vollständig versiegelt sein, um Verdunstung zu verhindern.
- □ 8 Schütteln Sie 2 Minuten lang bei 1.800 rpm.
- $\Box$  9 Inkubieren Sie die Platte 25 Minuten lang im auf 57 °C vorgewärmten Mikroproben-Inkubator.
- □ 10 Platzieren Sie die Platte 2 Minuten lang auf einem Magnetstativ.
- □ 11 Belassen Sie die CAP1 MIDI-Platte auf dem Magnetstativ. Stellen Sie eine P200-Pipette auf 200 µl ein und entfernen und entsorgen Sie den gesamten Überstand. Vermeiden Sie eine Berührung des Bead-Pellets.

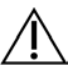

### VORSICHT

Fahren Sie sofort mit dem nächsten Schritt (*[Waschlauf](#page-21-0)*) fort. Die Bead-Pellets dürfen nicht längere Zeit ohne Flüssigkeit sein.

<span id="page-21-0"></span>**Waschlauf** 

- □ 1 Führen Sie Waschläufe für Beads wie folgt durch.
	- □ a Entfernen Sie die CAP1 MIDI-Platte vom Magnetstativ.
	- □ b Fügen Sie jedem Well 200 µl EEW hinzu.
	- □ c Stellen Sie eine Pipette auf 150 µl ein und pipettieren Sie mindestens zehnmal, um die Lösung zu mischen. Stellen Sie sicher, dass alle Beads resuspendiert sind.

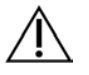

### VORSICHT

Stellen Sie sicher, dass keine Bead-Pellets vorhanden sind, indem Sie die gesamte Bead-Lösung des Wells vorsichtig in die Spitze aspirieren. Untersuchen Sie anschließend den Boden jedes Wells auf Pellets. Winkeln Sie während des Waschlaufs die Pipettenspitze in Richtung eines Bead-Pellets an, um das Pellet zu lösen. Das Bead-Pellet muss sich vollständig in der Lösung befinden. Die Lösung muss eine dunkelbraune Farbe und eine homogene Konsistenz aufweisen.

- □ d Bringen Sie selbsthaftende Verschlussfolie an der CAP1 MIDI-Platte an.
- □ e Ränder und Wells müssen vollständig versiegelt sein, um Verdunstung zu verhindern.
- □ f Schütteln Sie 4 Minuten lang bei 1.800 rpm.
- $\square$  g Inkubieren Sie die Platte 5 Minuten lang bei 57 °C im Mikroproben-Inkubator.
- $\Box$  h Platzieren Sie die Platte 2 Minuten lang auf einem Magnetstativ.
- $\Box$  i Belassen Sie die Platte auf dem Magnetstativ und entfernen und entsorgen Sie den gesamten Überstand aus jedem Well. Vermeiden Sie eine Berührung des Bead-Pellets.
- □ 2 Führen Sie einen *zweiten* Waschlauf für die Beads durch.
- □ 3 Führen Sie einen *dritten* Waschlauf für die Beads durch.
- <span id="page-22-0"></span> $\Box$  4 Entfernen Sie aus jedem Well verbliebenen Überstand. Verwenden Sie eine P20-Pipette mit feinen Spitzen.
	- Eluieren
- □ 1 Entfernen Sie die CAP1 MIDI-Platte vom Magnetstativ.
- □ 2 Mischen Sie frische EE2+HP3-Elutionsmischung mit dem Vortexmischer und zentrifugieren Sie anschließend kurz.
- □ 3 Fügen Sie jedem Bibliotheks-Well der CAP1 MIDI-Platte 17 µl EE2+HP3-Elutionsmischung hinzu.
- □ 4 Entsorgen Sie die verbleibende EE2+HP3-Elutionsmischung.
- □ 5 Bringen Sie selbsthaftende Verschlussfolie an der CAP1 MIDI-Platte an. Versiegeln Sie Ränder und Wells vollständig.
- □ 6 Schütteln Sie 2 Minuten lang bei 1.800 rpm.
- □ 7 Platzieren Sie die Platte 2 Minuten lang auf einem Magnetstativ.
- □ 8 Beschriften Sie eine neue 96-Well-PCR-Platte mit "ELU1" (Elution 1)
- □ 9 Mischen Sie ET2 mit dem Vortexmischer und zentrifugieren Sie anschließend kurz.
- □ 10 Fügen Sie jedem entsprechenden Bibliotheks-Well der neuen ELU1 PCR-Platte 5 µl ET2 hinzu.
- □ 11 Übertragen Sie vorsichtig 15 µl Eluat aus jedem Bibliotheks-Well der CAP1 MIDI-Platte in den entsprechenden Well der ELU1 PCR-Platte.
- □ 12 Entsorgen Sie die leere CAP1 MIDI-Platte.
- □ 13 Bringen Sie selbsthaftende Verschlussfolie an der ELU1 PCR-Platte an.
- □ 14 Ränder und Wells müssen vollständig versiegelt sein, um Verdunstung zu verhindern.
- □ 15 Schütteln Sie 2 Minuten lang bei 1.200 rpm.
- □ 16 Lagern Sie EEW wieder ein.

### Konfiguration der zweiten Hybridisierung

### Vorbereitung

Anfangsdatum und -uhrzeit

- □ 1 Bereiten Sie die folgenden Reagenzien vor.
	- ► TCB1: Erwärmen Sie das Röhrchen 5 Minuten lang bei 37 °C. Mischen Sie das Reagenz 10 Sekunden lang mit dem Vortexmischer und zentrifugieren Sie anschließend kurz.
	- ▶ TCA1: Mischen Sie das Reagenz mit dem Vortexmischer und zentrifugieren Sie anschließend kurz.
	- **DPR1: Mischen Sie das Reagenz mit dem Vortexmischer und zentrifugieren Sie anschließend kurz.**
	- ▶ OPD2: Mischen Sie das Reagenz mit dem Vortexmischer und zentrifugieren Sie anschließend kurz.

#### Verfahren

- □ 1 Untersuchen Sie TCB1 auf Präzipitationen. Wenn Präzipitationen vorhanden sind, erwärmen Sie das Röhrchen erneut und mischen Sie es mit dem Vortexmischer, bis die Kristalle gelöst sind.
- □ 2 Fügen Sie jedem Bibliotheks-Well der ELU1 PCR-Platte 15 µl TCB1 hinzu.
- □ 3 Fügen Sie jedem Bibliotheks-Well 10 µl TCA1 hinzu.
- □ 4 Fügen Sie die Sonden hinzu.
	- Verschiedene Sondentypen dürfen *nicht* miteinander kombiniert werden.
	- RNA-Bibliotheks-Wells: 5 µl OPR1 in jede aus RNA gewonnene Bibliothek.
	- <sup>u</sup> **DNA-Bibliotheks-Wells:** 5 µl OPD2 in jede aus DNA gewonnene Bibliothek.
- □ 5 Bringen Sie selbsthaftende Verschlussfolie an der ELU1 PCR-Platte an.
- Ränder und Wells müssen vollständig versiegelt sein, um Verdunstung zu verhindern.
- □ 6 Schütteln Sie 2 Minuten lang bei 1.200 rpm.
- $\Box$  7 Platzieren Sie die Platte auf einem Thermocycler und führen Sie das Programm "HYB2" aus. Weitere Informationen finden Sie unter *[Programmieren des Thermocyclers](#page-3-0)* auf Seite 4.
- $\Box$  8 Hybridisieren Sie mindestens 1,5 Stunden und höchstens 4 Stunden lang bei 57 °C.

□ 9 Lagern Sie TCA1, TCB1, OPR1 und OPD2 wieder bei den entsprechenden Temperaturen ein.

### Capture 2

Vorbereitung

Anfangsdatum und -uhrzeit

- $\Box$  1 Erwärmen Sie einen Mikroproben-Inkubator mit MIDI-Hitzeblock-Einsatz auf 57 °C.
- □ 2 Bereiten Sie die folgenden Reagenzien vor.
	- ► EE2: Mischen Sie das Reagenz mit dem Vortexmischer und zentrifugieren Sie anschließend kurz.
	- HP3: Mischen Sie das Reagenz mit dem Vortexmischer und zentrifugieren Sie anschließend kurz.
	- ▶ SMB: Lagern Sie die Beads 30 Minuten lang bei Raumtemperatur.
		- <sup>u</sup> Für dieses Verfahren müssen Sie unbedingt **SMB** verwenden, keinesfalls SPB.
	- **EU RSB: Halten Sie das Reagenz für den Einsatz in diesem Verfahren bereit.**
	- ► ET2: Halten Sie das Reagenz für den Einsatz in diesem Verfahren bereit.
- □ 3 Bereiten Sie in einem Mikrozentrifugenröhrchen frische EE2+HP3-Elutionsmischung vor.

Tabelle 19 EE2+HP3-Elutionsmischung für Capture 2

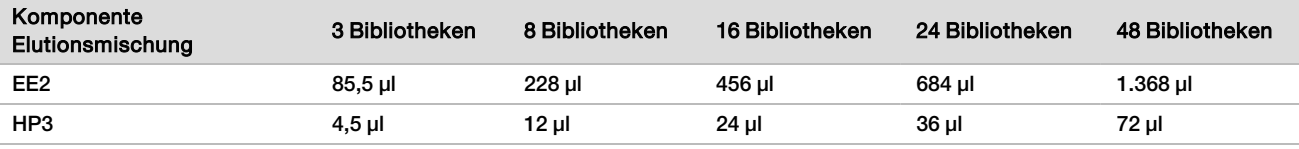

Die Werte in dieser Tabelle weisen Volumenüberschüsse auf. Hinweise zur Berechnung finden Sie in der *Packungsbeilage zu TruSight Oncology* Comprehensive (EU) (Dokument-Nr. 200007789\_deu) im Abschnitt "Handhabung von Reagenzien".

- □ 4 Mischen Sie mit dem Vortexmischer und zentrifugieren Sie anschließend kurz. Halten Sie die Elutionsmischung für den Schritt *[Eluieren](#page-24-0)* bereit.
- $\Box$  5 Beschriften Sie eine neue 96-Well-MIDI-Platte mit "CAP2" (Capture 2, Erfassung 2).
- □ 6 Stellen Sie den Magneten bereit.

### Verfahren

Binden

- □ 1 Entfernen Sie die ELU1 PCR-Platte aus dem Thermocycler.
- $\Box$  2 Zentrifugieren Sie die ELU1 PCR-Platte 1 Minute lang bei 280 x g.
- $\Box$  3 Mischen Sie SMB 1 Minute lang mit dem Vortexmischer, um die Beads zu resuspendieren.
- $\Box$  4 Fügen Sie jedem Bibliotheks-Well der CAP2 MIDI-Platte unmittelbar 150 µl SMB hinzu. Wenn SMB aus einer Schale entnommen wird, muss bei der Bestimmung des für die einzelnen Proben erforderlichen Materials ein Überschussfaktor von 1,15 einberechnet werden. Entsorgen Sie das übrige Material, sobald SMB in alle Proben-Wells gegeben wurde.
- □ 5 Stellen Sie eine Pipette auf 50 µl ein und übertragen Sie das gesamte Volumen aus jeder Bibliothek der ELU1 PCR-Platte in den entsprechenden Well der CAP2 MIDI-Platte.
- □ 6 Entsorgen Sie die leere ELU1 PCR-Platte.
- □ 7 Bringen Sie selbsthaftende Verschlussfolie an der CAP2 MIDI-Platte an. Ränder und Wells müssen vollständig versiegelt sein, um Verdunstung zu verhindern.
- $\Box$  8 Schütteln Sie 2 Minuten lang bei 1.800 rpm.
- $\Box$  9 Inkubieren Sie die Platte 25 Minuten lang bei 57 °C im Mikroproben-Inkubator.

HINWEIS Wenn Sie mit *[Amplifikation der angereicherten Bibliothek](#page-25-0)* auf Seite 26 fortfahren, befolgen Sie die Anweisungen für die Reagenzien im Abschnitt "Vorbereitung für Protokollschritte".

□ 10 Platzieren Sie die Platte 2 Minuten lang auf einem Magnetstativ.

□ 11 Belassen Sie die CAP2 MIDI-Platte auf dem Magnetstativ. Stellen Sie eine P200-Pipette auf 200 µl ein und entfernen und entsorgen Sie den gesamten Überstand aus jedem Bibliotheks-Well. Vermeiden Sie eine Berührung des Bead-Pellets.

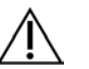

### VORSICHT

Fahren Sie sofort mit dem nächsten Schritt (*[Waschlauf](#page-24-1)*) fort. Die Bead-Pellets dürfen nicht längere Zeit ohne Flüssigkeit sein.

#### <span id="page-24-1"></span>**Waschlauf**

- □ 1 Entfernen Sie die CAP2 MIDI-Platte vom Magnetstativ.
- $\Box$  2 Invertieren Sie RSB zum Mischen oder verwenden Sie einen Vortexmischer.
- $\Box$  3 Fügen Sie jedem Well 200 µl RSB hinzu.
- □ 4 Bringen Sie selbsthaftende Verschlussfolie an der CAP2 MIDI-Platte an. Versiegeln Sie Ränder und Wells vollständig.
- □ 5 Schütteln Sie 4 Minuten lang bei 1.800 rpm.
- $\Box$  6 Platzieren Sie die Platte 2 Minuten lang auf einem Magnetstativ.
- □ 7 Belassen Sie die CAP2 MIDI-Platte auf dem Magnetstativ. Entfernen und entsorgen Sie den gesamten Überstand. Vermeiden Sie eine Berührung des Bead-Pellets.
- □ 8 Entfernen Sie aus jedem Well verbliebenen Überstand. Verwenden Sie eine P20-Pipette mit feinen Spitzen.

#### <span id="page-24-0"></span>Eluieren

- □ 1 Entfernen Sie die CAP2 MIDI-Platte vom Magnetstativ.
- □ 2 Mischen Sie frische EE2+HP3-Elutionsmischung mit dem Vortexmischer und zentrifugieren Sie anschließend kurz.
- □ 3 Fügen Sie jedem Bibliotheks-Well der CAP2 MIDI-Platte 22 µl EE2+HP3-Elutionsmischung hinzu.
- □ 4 Entsorgen Sie die verbleibende EE2+HP3-Elutionsmischung.
- □ 5 Bringen Sie selbsthaftende Verschlussfolie an der CAP2 MIDI-Platte an. Versiegeln Sie Ränder und Wells vollständig.
- □ 6 Schütteln Sie 2 Minuten lang bei 1.800 rpm.
- □ 7 Platzieren Sie die Platte 2 Minuten lang auf einem Magnetstativ.
- □ 8 Beschriften Sie eine neue 96-Well-PCR-Platte mit "ELU2" (Elution 2)
- $\Box$  9 Mischen Sie ET2 mit dem Vortexmischer und zentrifugieren Sie anschließend kurz.
- □ 10 Fügen Sie jedem entsprechenden Bibliotheks-Well der neuen ELU2 PCR-Platte 5 µl ET2 hinzu.
- □ 11 Übertragen Sie vorsichtig 20 µl Eluat aus jedem Bibliotheks-Well der CAP2 MIDI-Platte in den entsprechenden Well der ELU2 PCR-Platte.
- □ 12 Entsorgen Sie die leere CAP2 MIDI-Platte.
- □ 13 Bringen Sie selbsthaftende Verschlussfolie an der ELU2 PCR-Platte an.

Ränder und Wells müssen vollständig versiegelt sein, um Verdunstung zu verhindern.

- □ 14 Schütteln Sie 2 Minuten lang bei 1.200 rpm.
- □ 15 Lagern Sie SMB, EE2, HP3 und ET2 wieder bei den entsprechenden Temperaturen ein.

### **SICHERER HALTEPUNKT**

Wenn Sie das Verfahren anhalten, zentrifugieren Sie die ELU2 PCR-Platte 1 Minute lang bei 280 x g und lagern Sie die Platte bis zu 7 Tage lang bei -25 °C bis -15 °C.Lagern Sie RSB wieder ein. Enddatum und -uhrzeit

### Vorbereitung für Protokollschritte

- □ 1 Stellen Sie einen Eisbehälter bereit.
- □ 2 Entnehmen Sie das Reagenzienröhrchen aus dem Karton und befolgen Sie die Anweisungen zum Auftauen.

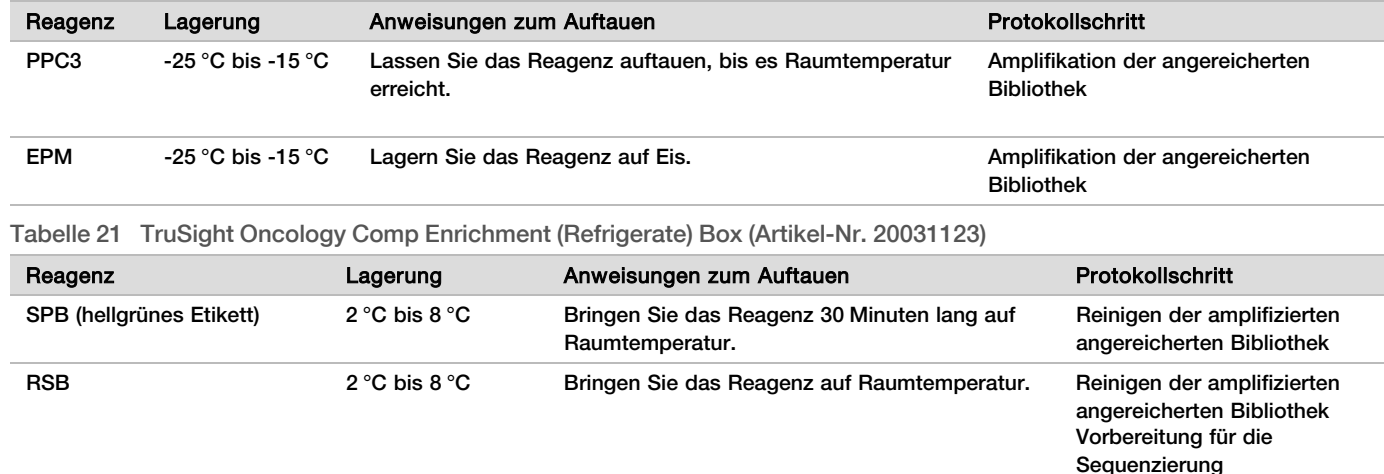

Tabelle 20 TruSight Oncology Comp Enrichment (Freeze) Box (Artikel-Nr. 20031121)

### <span id="page-25-0"></span>Amplifikation der angereicherten Bibliothek

### Vorbereitung

- Anfangsdatum und -uhrzeit
- □ 1 Wenn die ELU2-Platte gelagert wurde, tauen Sie sie auf Raumtemperatur auf. Zentrifugieren Sie sie anschließend 1 Minute lang bei 280 x g.

### Verfahren

- $\Box$  1 Mischen Sie PPC3 mit dem Vortexmischer und zentrifugieren Sie anschließend kurz.
- $\Box$  2 Fügen Sie jedem Bibliotheks-Well der ELU2 PCR-Platte 5 ul PPC3 hinzu.
- □ 3 Mischen Sie EPM 5 Sekunden lang mit dem Vortexmischer und zentrifugieren Sie anschließend kurz.
- □ 4 Fügen Sie jedem Bibliotheks-Well 20 µl EPM hinzu.
- □ 5 Bringen Sie selbsthaftende Verschlussfolie an der ELU2 PCR-Platte an. Ränder und Wells müssen vollständig versiegelt sein, um Verdunstung zu verhindern.
- □ 6 Schütteln Sie 2 Minuten lang bei 1.200 rpm.
- $\Box$  7 Platzieren Sie die Platte auf einem Thermocycler und führen Sie das Programm "EL-PCR" aus. Weitere Informationen finden Sie unter *[Programmieren des Thermocyclers](#page-3-0)* auf Seite 4.

HINWEIS Wenn Sie mit *[Normalisieren der Bibliotheken](#page-27-0)* auf Seite 28 fortfahren, befolgen Sie die Anweisungen zum Auftauen im Abschnitt "Vorbereitung für Protokollschritte".

 $\Box$  8 Lagern Sie PPC3 und EPM wieder bei den entsprechenden Temperaturen ein.

### Reinigung der amplifizierten angereicherten Bibliothek

### Vorbereitung

Anfangsdatum und -uhrzeit

- □ 1 Bereiten Sie die folgenden Reagenzien vor.
	- SPB: Lagern Sie die Beads 30 Minuten lang bei Raumtemperatur.
		- <sup>u</sup> Für dieses Verfahren müssen Sie unbedingt **SPB** verwenden, keinesfalls SMB.
	- RSB: Halten Sie das Reagenz für den Einsatz in diesem Verfahren bereit.

□ 2 Bereiten Sie frisches 80%iges Ethanol in einem konischen Röhrchen mit 15 ml oder 50 ml Fassungsvermögen vor.

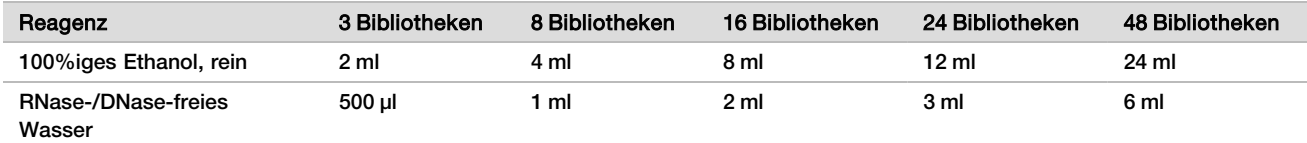

- □ 3 Mischen Sie frisches 80%iges EtOH mit dem Vortexmischer.
- $\Box$  4 Beschriften Sie eine neue 96-Well-MIDI-Platte mit "BIND2" (Reinigungsbindung).
- □ 5 Stellen Sie den Magneten bereit.

#### Verfahren

#### Binden

- □ 1 Entfernen Sie die ELU2 PCR-Platte aus dem Thermocycler.
- $\Box$  2 Zentrifugieren Sie die ELU2 PCR-Platte 1 Minute lang bei 280 x g.
- $\Box$  3 Mischen Sie SPB 1 Minute lang mit dem Vortexmischer, um die Beads zu resuspendieren.
- $\Box$  4 Fügen Sie jedem Bibliotheks-Well der BIND2 MIDI-Platte unmittelbar 110 µl SPB hinzu.
- □ 5 Übertragen Sie 50 µl Eluat aus jeder Bibliothek von der ELU2 PCR-Platte in den entsprechenden Well der BIND2 MIDI-Platte.
- □ 6 Entsorgen Sie die leere ELU2 PCR-Platte.
- □ 7 Bringen Sie selbsthaftende Verschlussfolie an der BIND2 MIDI-Platte an. Versiegeln Sie Ränder und Wells vollständig.
- □ 8 Schütteln Sie 2 Minuten lang bei 1.800 rpm.
- □ 9 Inkubieren Sie 5 Minuten lang bei Raumtemperatur.
- □ 10 Platzieren Sie die Platte 5 Minuten lang auf einem Magnetstativ.
- □ 11 Stellen Sie eine P200-Pipette auf 200 µl ein und entfernen und entsorgen Sie damit den *gesamten* Überstand aus jedem Bibliotheks-Well. Vermeiden Sie eine Berührung des Bead-Pellets.

#### **Waschlauf**

- □ 1 Führen Sie Waschläufe für Beads wie folgt durch.
	- □ a Belassen Sie die Platte auf dem Magnetstativ und fügen Sie jedem Well 200 µl frisches 80%iges EtOH hinzu.
	- □ b Warten Sie 30 Sekunden.
	- □ c Entfernen und entsorgen Sie den gesamten Überstand aus jedem Proben-Well. Vermeiden Sie eine Berührung des Bead-Pellets.
- □ 2 Führen Sie einen *zweiten* Waschlauf für die Beads durch.
- □ 3 Entfernen Sie aus jedem Well verbliebenes Ethanol. Verwenden Sie eine P20-Pipette mit feinen Spitzen.
- □ 4 Entsorgen Sie überschüssiges 80%iges Ethanol.

#### Eluieren

- □ 1 Entfernen Sie die BIND2 MIDI-Platte vom Magnetstativ.
- □ 2 Invertieren Sie RSB zum Mischen oder verwenden Sie einen Vortexmischer.
- □ 3 Fügen Sie jedem Bibliotheks-Well 32 µl RSB hinzu.
- $\Box$  4 Bringen Sie selbsthaftende Verschlussfolie an der BIND2 MIDI-Platte an. Versiegeln Sie Ränder und Wells vollständig.
- □ 5 Schütteln Sie 2 Minuten lang bei 1.800 rpm.
- □ 6 Inkubieren Sie 2 Minuten lang bei Raumtemperatur.
- □ 7 Platzieren Sie die Platte 2 Minuten lang auf einem Magnetstativ.
- □ 8 Beschriften Sie eine neue 96-Well-PCR-Platte mit "PL" (Purified Libraries, gereinigte Bibliotheken).
- □ 9 Übertragen Sie 30 µl von jedem Eluat von der BIND2 MIDI-Platte in den entsprechenden Well der PL PCR-Platte.
- □ 10 Entsorgen Sie die leere BIND2 MIDI-Platte.
- □ 11 Bringen Sie selbsthaftende Verschlussfolie an der PL PCR-Platte an.
- □ 12 Lagern Sie SPB wieder.

#### **SICHERER HALTEPUNKT**

Wenn Sie das Verfahren anhalten, zentrifugieren Sie die PL PCR-Platte 1 Minute lang bei 280 x g und lagern Sie die Platte bis zu 30 Tage lang bei -25 °C bis -15 °C. Lagern Sie RSB wieder ein.

Enddatum und -uhrzeit

### Vorbereitung für Protokollschritte

□ 1 Entnehmen Sie das Reagenzienröhrchen aus dem Karton und befolgen Sie die Anweisungen zum Auftauen.

Tabelle 22 TruSight Oncology Comp Enrichment (Freeze) Box (Artikel-Nr. 20031121)

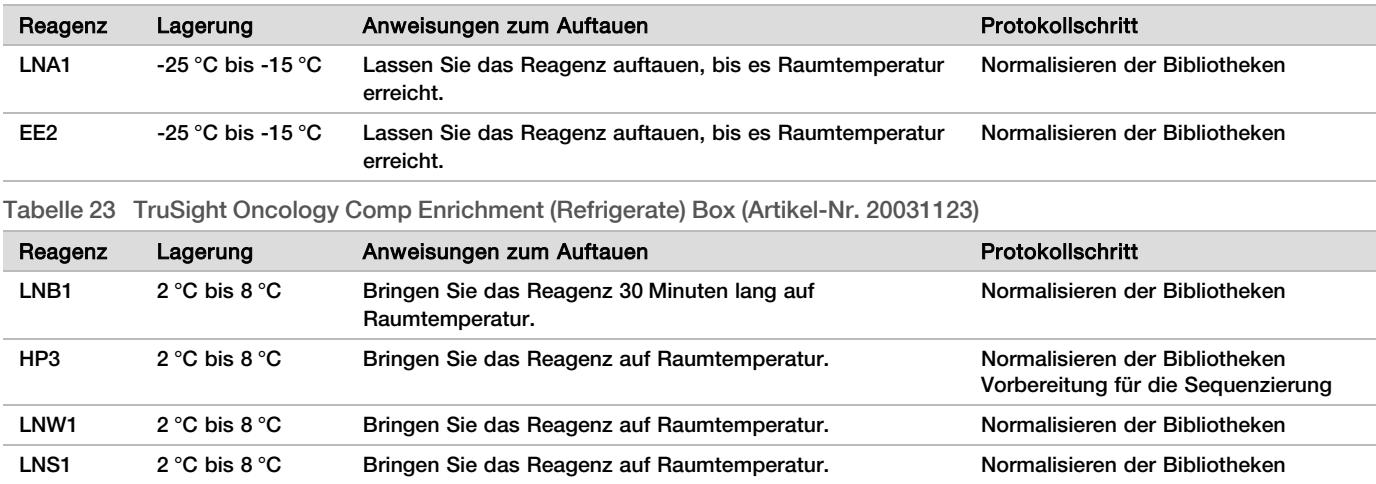

□ 2 Wenn Sie noch am gleichen Tag mit *[Vorbereitung für die Sequenzierung](#page-30-0)* auf Seite 31 fortfahren, befolgen Sie die Anweisungen zum Auftauen im Abschnitt "Vorbereitung für Protokollschritte".

### <span id="page-27-0"></span>Normalisieren der Bibliotheken

### Vorbereitung

Anfangsdatum und -uhrzeit

- □ 1 Bereiten Sie die folgenden Reagenzien vor.
	- **EUREN**: Lagern Sie die Beads 30 Minuten lang bei Raumtemperatur.
	- ▶ LNA1: Mischen Sie das Reagenz mit dem Vortexmischer.
	- ► EE2: Mischen Sie das Reagenz mit dem Vortexmischer und zentrifugieren Sie anschließend kurz.
	- <sup>u</sup> HP3: Mischen Sie das Reagenz mit dem Vortexmischer und zentrifugieren Sie anschließend kurz.
	- ► LNW1: Mischen Sie das Reagenz mit dem Vortexmischer. Halten Sie das Reagenz für den Einsatz in diesem Verfahren bereit.
	- LNS1: Mischen Sie das Reagenz mit dem Vortexmischer. Halten Sie das Reagenz für den Einsatz in diesem Verfahren bereit.
- □ 2 Mischen Sie LNB1 1 Minute lang mit dem Vortexmischer, um die Beads zu resuspendieren. Invertieren Sie das LNB1-Röhrchen, um zu gewährleisten, dass alle Beads resuspendiert sind.
- $\Box$  3 Stellen Sie eine P1000-Pipette auf 800 µl ein und pipettieren Sie LNB1 zehnmal auf und ab, um die Resuspension zu gewährleisten.
- □ 4 Bereiten Sie sofort in einem konischen Röhrchen eine frische LNA1+LNB1-Master-Mischung vor.

### VORSICHT

Resuspendieren Sie das LNB1-Bead-Pellet vollständig am Boden des Röhrchens, um eine uneinheitliche Clusterdichte zu vermeiden.

Tabelle 24 LNA1+LNB1-Master-Mischung

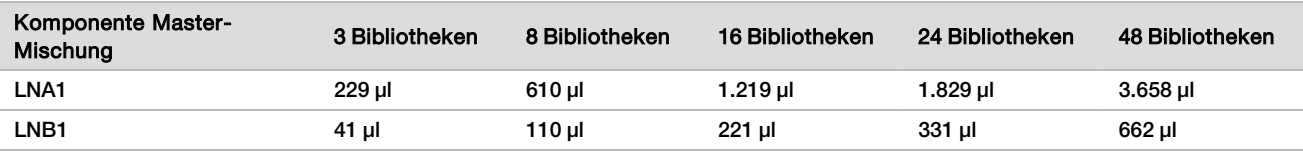

Die Werte in dieser Tabelle weisen Volumenüberschüsse auf. Hinweise zur Berechnung finden Sie in der *Packungsbeilage zu TruSight Oncology* Comprehensive (EU) (Dokument-Nr. 200007789\_deu) im Abschnitt "Handhabung von Reagenzien".

#### □ 5 Mischen Sie die LNA1+LNB1-Master-Mischung mit dem Vortexmischer. Bewahren Sie die Mischung für den Schritt *[Binden](#page-28-0)* auf.

 $\Box$  6 Bereiten Sie in einem Mikrozentrifugenröhrchen frische EE2+HP3-Elutionsmischung vor.

Tabelle 25 EE2+HP3-Elutionsmischung für das Normalisieren der Bibliotheken

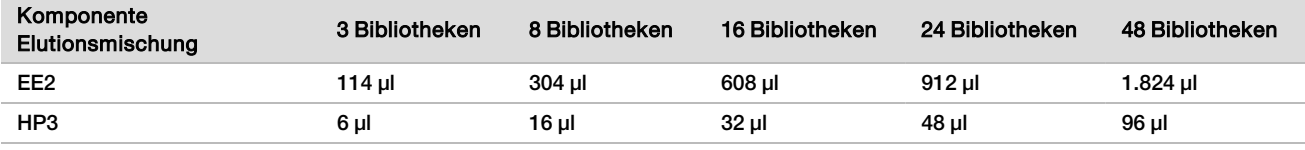

Die Werte in dieser Tabelle weisen Volumenüberschüsse auf. Hinweise zur Berechnung finden Sie in der *Packungsbeilage zu TruSight Oncology* Comprehensive (EU) (Dokument-Nr. 200007789\_deu) im Abschnitt "Handhabung von Reagenzien".

- □ 7 Mischen Sie frische Elutionsmischung mit dem Vortexmischer und zentrifugieren Sie anschließend kurz. Halten Sie die Elutionsmischung für den Schritt *[Eluieren](#page-29-0)* bereit.
- □ 8 Wenn die PL PCR-Platte gelagert wurde, tauen Sie sie auf Raumtemperatur auf. Zentrifugieren Sie sie anschließend 1 Minute lang bei 280 x g. Pipettieren Sie anschließend zum Mischen.
- □ 9 Beschriften Sie eine neue 96-Well-Midi-Platte mit "BBN" (Bead Based Normalization, beadbasierte Normalisierung).
- □ 10 Stellen Sie den Magneten bereit.

### <span id="page-28-0"></span>Verfahren

#### Binden

- □ 1 Mischen Sie die LNA1+LNB1-Master-Mischung mit dem Vortexmischer.
- □ 2 Fügen Sie jedem Bibliotheks-Well der BBN MIDI-Platte unmittelbar 45 µl LNA1+LNB1-Master-Mischung hinzu.
- □ 3 Entsorgen Sie die restliche LNA1+LNB1-Master-Mischung.
- □ 4 Geben Sie 20 µl aus jeder Bibliothek der PL PCR-Platte in den entsprechenden Well der BBN MIDI-Platte.
- □ 5 Bringen Sie selbsthaftende Verschlussfolie an der BBN MIDI-Platte an.
- Versiegeln Sie Ränder und Wells vollständig.
- □ 6 Schütteln Sie 30 Minuten lang bei 1.800 rpm.
- □ 7 Bringen Sie selbsthaftende Verschlussfolie an der PL PCR-Platte an und lagern Sie diese.
- $\Box$  8 Platzieren Sie die Platte 2 Minuten lang auf einem Magnetstativ.
- □ 9 Belassen Sie die Platte auf dem Magnetstativ und entfernen und entsorgen Sie mithilfe einer P200-Pipette den gesamten Überstand aus jedem Well. Vermeiden Sie eine Berührung des Bead-Pellets.

**Waschlauf** 

- □ 1 Führen Sie Waschläufe für Beads wie folgt durch.
	- □ a Entfernen Sie die BBN MIDI-Platte vom Magnetstativ.
	- □ b Fügen Sie jedem Bibliotheks-Well 45 µl LNW1 hinzu.
	- $\Box$  c Bringen Sie selbsthaftende Verschlussfolie an der BBN MIDI-Platte an.
	- □ d Versiegeln Sie Ränder und Wells vollständig.
	- $\Box$  e Schütteln Sie 5 Minuten lang bei 1.800 rpm.
	- $\Box$  f Platzieren Sie die Platte 2 Minuten lang auf einem Magnetstativ.
	- □ g Entfernen und entsorgen Sie den gesamten Überstand aus jedem Well. Vermeiden Sie eine Berührung des Bead-Pellets.
- □ 2 Führen Sie einen *zweiten* Waschlauf für die Beads durch.
- $\Box$  3 Entfernen Sie aus jedem Well verbliebenen Überstand. Verwenden Sie eine P20-Pipette mit feinen Spitzen.

<span id="page-29-0"></span>Eluieren

- □ 1 Entfernen Sie die BBN MIDI-Platte vom Magnetstativ.
- □ 2 Mischen Sie frische EE2+HP3-Elutionsmischung mit dem Vortexmischer und zentrifugieren Sie anschließend kurz.
- □ 3 Fügen Sie jedem Bibliotheks-Well der BBN MIDI-Platte 32 µl EE2+HP3-Lösung hinzu.
- □ 4 Entsorgen Sie die verbleibende Elutionsmischung.
- □ 5 Bringen Sie selbsthaftende Verschlussfolie an der BBN MIDI-Platte an. Versiegeln Sie Ränder und Wells vollständig.
- □ 6 Schütteln Sie 2 Minuten lang bei 1.800 rpm.
- □ 7 Platzieren Sie die Platte 2 Minuten lang auf einem Magnetstativ.
- $\Box$  8 Beschriften Sie eine neue 96-Well-PCR-Platte mit "NL" (Normalized Libraries, normalisierte Bibliotheken).
- □ 9 Übertragen Sie vorsichtig 30 µl Eluat aus jedem Bibliotheks-Well der BBN MIDI-Platte in den entsprechenden Well der NL PCR-Platte.

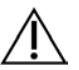

### **VORSICHT**

Wenn Beads in die Pipettenspitzen aspiriert werden, geben Sie die Beads in die Platte auf dem Magnetstativ zurück. Warten Sie ca. 2 Minuten, bis die Flüssigkeit klar ist, bevor Sie mit dem nächsten Schritt des Verfahrens fortfahren.

- □ 10 Entsorgen Sie die leere BBN MIDI-Platte.
- □ 11 Mischen Sie LNS1 mit dem Vortexmischer.
- $\Box$  12 Fügen Sie jedem Bibliotheks-Well der neuen NL PCR-Platte 30 µl LNS1 hinzu.
- □ 13 Pipettieren Sie zum Mischen fünfmal.
- $\Box$  14 Bringen Sie selbsthaftende Verschlussfolie an der NL PCR-Platte an. Versiegeln Sie Ränder und Wells vollständig.
- □ 15 Lagern Sie LNB1, LNA1, EE2, LNW1 und LNS1 wieder bei den entsprechenden Temperaturen ein.

### **SICHERER HALTEPUNKT**

Wenn Sie das Verfahren anhalten, zentrifugieren Sie die NL PCR-Platte 1 Minute lang bei 280 x g und lagern Sie die Platte bis zu 30 Tage lang bei -25 °C bis -15 °C.

Enddatum und -uhrzeit

## Vorbereitung für Protokollschritte

Beginnen Sie mit der Vorbereitung der Sequenzierungsverbrauchsmaterialien aus dem NextSeq 550Dx High Output Reagent Kit v2.5 (300 cycles) (Artikel-Nr. 20028871) mindestens eine Stunde vor deren Verwendung.

- $\Box$  1 Nehmen Sie den Bibliotheksverdünnungspuffer (HT1) aus der Lagerung bei -25 °C bis -15 °C, tauen Sie ihn auf Raumtemperatur auf und lagen Sie ihn dann auf Eis.
- □ 2 Befolgen Sie für die anderen Verbrauchsmaterialien im Kit die Anweisungen zur Vorbereitung im *Referenzhandbuch zum NextSeq 550Dx-Gerät (Dokument-Nr. 1000000009513\_deu)*.
	- ▶ NextSeq 550Dx High Output Reagent Cartridge v2 (300 cycles)
	- ▶ NextSeq 550Dx Buffer Cartridge v2 (300 cycles)
	- ▶ NextSeq 550Dx High Output Flow Cell Cartridge v2.5 (300 cycles)
- □ 3 Entnehmen Sie das Reagenzienröhrchen aus dem Karton und befolgen Sie die Anweisungen zum Auftauen.

Tabelle 26 TruSight Oncology Comp Enrichment (Freeze) Box (Artikel-Nr. 20031121)

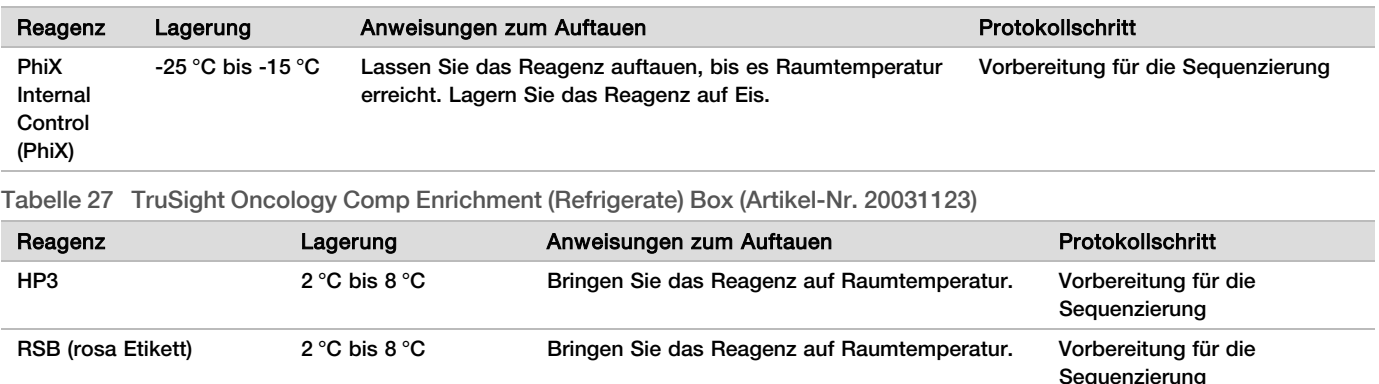

### <span id="page-30-0"></span>Vorbereitung für die Sequenzierung

### Vorbereitung

Anfangsdatum und -uhrzeit

- □ 1 Berücksichtigen Sie die Richtlinien zur Anzahl der Bibliotheken und Indexauswahl in der *Packungsbeilage zu TruSight Oncology Comprehensive (EU) (Dokument-Nr. 200007789\_deu)*.
- $\Box$  2 Beschriften Sie ein Mikrozentrifugenröhrchen mit "dHP3" (diluted HP3, verdünntes HP3).
- □ 3 Beschriften Sie ein Mikrozentrifugenröhrchen mit "dPhiX" (diluted PhiX, verdünntes PhiX).
- $\Box$  4 Erwärmen Sie einen Hitzeblock für Mikrozentrifugenröhrchen auf 96 °C.
- □ 5 Stellen Sie einen Eisbehälter bereit.

Verdünnen und Denaturieren der PhiX-Kontrolle

- □ 1 Mischen Sie HP3 mit dem Vortexmischer und zentrifugieren Sie anschließend kurz.
- □ 2 Mischen Sie folgende Volumen im dHP3-Mikrozentrifugenröhrchen.
	- $\blacktriangleright$  10 µl HP3
	- ▶ 190 µl RNase-/DNase-freies Wasser
- □ 3 Mischen Sie dHP3 mit dem Vortexmischer und zentrifugieren Sie anschließend kurz.
- $\Box$  4 Invertieren Sie RSB zum Mischen oder verwenden Sie einen Vortexmischer.
- □ 5 Mischen Sie die PhiX-Kontrolle mit dem Vortexmischer und zentrifugieren Sie anschließend kurz.
- $\Box$  6 Mischen Sie folgende Volumen im dPhiX-Mikrozentrifugenröhrchen.
	- $\triangleright$  8 µl RSB
	- $\blacktriangleright$  2 µl PhiX-Kontrolle
- □ 7 Fügen Sie dem dPhiX-Röhrchen 10 µl dHP3 hinzu.
- □ 8 Entsorgen Sie das dHP3-Röhrchen.
- □ 9 Mischen Sie das dPhiX-Röhrchen mit dem Vortexmischer und zentrifugieren Sie anschließend kurz.
- $\Box$  10 Denaturieren Sie dPhiX durch 5-minütige Inkubation bei Raumtemperatur.
- □ 11 Mischen Sie HT1 mit dem Vortexmischer.
- □ 12 Fügen Sie dPhiX sofort 980 µl vorgekühltes HT1 hinzu.
- $\square$  13 Mischen Sie mit dem Vortexmischer und zentrifugieren Sie anschließend kurz.
- □ 14 Lagern Sie dPhiX auf Eis, bis Sie es im Rahmen der Vorbereitung für die zweite Verdünnung benötigen. Die Endkonzentration beträgt 20 pM dPhiX.
- $\square$  15 Lagern Sie PhiX, HP3 und RSB wieder bei den entsprechenden Temperaturen ein.

### Zusammenfassen und Denaturieren von Bibliotheken

- □ 1 Wenn die NL PCR-Platte gelagert wurde, tauen Sie sie auf Raumtemperatur auf. Zentrifugieren Sie sie anschließend 1 Minute lang bei 280 x g.
- □ 2 Mischen Sie die Bibliotheken der NL PCR-Platte vorsichtig fünfmal mithilfe einer auf 30 µl eingestellten Mehrkanalpipette.

Verwenden Sie für jede Bibliothek eine neue Spitze.

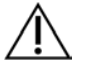

VORSICHT

Mischen Sie Bibliotheken sorgfältig, um eine optimale Leistung zu ermöglichen.

- □ 3 Wählen Sie eine der folgenden Optionen, um die Bibliotheken in Pools zusammenzufassen, zu denaturieren und zu verdünnen.
	- **Dption 1: Sie sequenzieren aus RNA- und DNA-Proben gewonnene Bibliotheken gleichzeitig. Weitere** Informationen finden Sie unter *[Option 1: DNA- und RNA-Bibliotheken gemeinsam](#page-31-0)* auf Seite 32.
	- <sup>u</sup> **Option 2:** Sie sequenzieren ausschließlich aus DNA-Proben gewonnene Bibliotheken. Weitere Informationen finden Sie unter *[Option 2: nur DNA-Bibliotheken](#page-32-0)* auf Seite 33.
	- <sup>u</sup> **Option 3:** Sie sequenzieren ausschließlich aus RNA-Proben gewonnene Bibliotheken. Weitere Informationen finden Sie unter *[Option 3: nur RNA-Bibliotheken](#page-33-0)* auf Seite 34.

### <span id="page-31-0"></span>Option 1: DNA- und RNA-Bibliotheken gemeinsam

- □ 1 Beschriften Sie ein Mikrozentrifugenröhrchen mit "PRL" (Pooled RNA Libraries, gepoolte RNA-Bibliotheken).
- □ 2 Beschriften Sie ein Mikrozentrifugenröhrchen mit "PDL" (Pooled DNA Libraries, gepoolte DNA-Bibliotheken).
- $\Box$  3 Übertragen Sie 10 µl aus jeder normalisierten RNA(cDNA)-Bibliothek der NL-Platte in das PRL-Röhrchen. Fassen Sie nicht zwei Bibliotheken mit dem gleichen Index-Primer in einem Pool zusammen.
- $\Box$  4 Übertragen Sie 10 µl aus jeder normalisierten DNA-Bibliothek der NL-Platte in das PDL-Röhrchen. Fassen Sie nicht zwei Bibliotheken mit dem gleichen Index-Primer in einem Pool zusammen.
- □ 5 Bringen Sie selbsthaftende Verschlussfolie an der NL PCR-Platte an. Versiegeln Sie Ränder und Wells vollständig.
- $\Box$  6 Mischen Sie jedes PRL- und PDL-Röhrchen mit dem Vortexmischer.
- □ 7 Zentrifugieren Sie die PRL- und PDL-Röhrchen kurz.
- $\Box$  8 Inkubieren Sie die PRL- und PDL-Röhrchen in einem Hitzeblock 2 Minuten lang bei 96 °C.
- □ 9 Lagern Sie die PRL- und PDL-Röhrchen 5 Minuten lang auf Eis.
- □ 10 Mischen Sie die PRL- und PDL-Röhrchen mit dem Vortexmischer und zentrifugieren Sie anschließend kurz.
- □ 11 Lagern Sie die PRL- und PDL-Röhrchen erneut auf Eis.

#### Vorbereiten der ersten Verdünnung

- $\Box$  1 Beschriften Sie ein 1,7-ml-Mikrozentrifugenröhrchen mit "DIL1" (Dilution 1, Verdünnung 1).
- $\Box$  2 Übertragen Sie 20 μl PDL in das leere DIL1-Röhrchen.
- □ 3 Geben Sie 5 μl PRL in das DIL1-Röhrchen.
- □ 4 Entsorgen Sie das PDL- und das PRL-Röhrchen.
- $\Box$  5 Geben Sie 475 μl vorgekühltes HT1 in das DIL1-Röhrchen (Verdünnung 1:20).
- □ 6 Mischen Sie das DIL1-Röhrchen mit dem Vortexmischer und zentrifugieren Sie anschließend kurz.

#### Vorbereiten der zweiten Verdünnung

- □ 1 Beschriften Sie ein 2,0-ml-Mikrozentrifugenröhrchen mit "DIL2" (Dilution 2, Verdünnung 2).
- $\Box$  2 Übertragen Sie 40 μl DIL1 in das leere DIL2-Röhrchen.
- □ 3 Entsorgen Sie das DIL1-Röhrchen.
- $\Box$  4 Geben Sie 1.660 μl vorgekühltes HT1 in das DIL2-Röhrchen (Verdünnung 1:850).
- □ 5 Mischen Sie das vorbereitete dPhiX (20 pM) mit dem Vortexmischer und zentrifugieren Sie anschließend kurz.
- $\Box$  6 Geben Sie 2,5 µl vorbereitetes dPhiX (20 pM) in das DIL2-Röhrchen.
- □ 7 Mischen Sie mit dem Vortexmischer und zentrifugieren Sie anschließend kurz.
- □ 8 Laden Sie 1.300 µl DIL2 in die aufgetaute NextSeq 550Dx High Output Reagent Cartridge v2 (300 cycles). Weitere Informationen finden Sie im *Referenzhandbuch zum NextSeq 550Dx-Gerät (Dokument-Nr. 1000000009513\_deu)*.
- □ 9 Entsorgen Sie das DIL2-Röhrchen.
- □ 10 Zentrifugieren Sie die NL PCR-Platte 1 Minute lang bei 280 x g und lagern Sie die Platte bis zu 30 Tage lang zwischen -25 °C und -15 °C.
- □ 11 Fahren Sie mit der Sequenzierung fort. Weitere Informationen finden Sie im *Referenzhandbuch zum NextSeq 550Dx-Gerät (Dokument-Nr. 1000000009513\_deu)*.

### <span id="page-32-0"></span>Option 2: nur DNA-Bibliotheken

- □ 1 Beschriften Sie ein Mikrozentrifugenröhrchen mit "PDL" (Pooled DNA Libraries, gepoolte DNA-Bibliotheken).
- $\Box$  2 Übertragen Sie 10 µl aus jeder normalisierten DNA-Bibliothek der NL-Platte in das PDL-Röhrchen. Fassen Sie nicht zwei Bibliotheken mit dem gleichen Index-Primer in einem Pool zusammen.
- □ 3 Bringen Sie selbsthaftende Verschlussfolie an der NL PCR-Platte an. Versiegeln Sie Ränder und Wells vollständig.
- □ 4 Mischen Sie das PDL-Röhrchen mit dem Vortexmischer.
- □ 5 Zentrifugieren Sie das PDL-Röhrchen kurz.
- $\Box$  6 Inkubieren Sie das PDL-Röhrchen in einem Hitzeblock 2 Minuten lang bei 96 °C.
- $\Box$  7 Lagern Sie das PDL-Röhrchen 5 Minuten lang auf Eis.
- □ 8 Mischen Sie das PDL-Röhrchen mit dem Vortexmischer und zentrifugieren Sie anschließend kurz.
- □ 9 Lagern Sie das PDL-Röhrchen erneut auf Eis.

#### Vorbereiten der ersten Verdünnung

- $\Box$  1 Beschriften Sie ein 1,7-ml-Mikrozentrifugenröhrchen mit "DIL1" (Dilution 1, Verdünnung 1).
- $\Box$  2 Übertragen Sie 10 μl PDL in das leere DIL1-Röhrchen.
- □ 3 Entsorgen Sie das PDL-Röhrchen.
- $\Box$  4 Geben Sie 190 μl vorgekühltes HT1 in das DIL1-Röhrchen (Verdünnung 1:20).
- □ 5 Mischen Sie das DIL1-Röhrchen mit dem Vortexmischer und zentrifugieren Sie anschließend kurz.

#### Vorbereiten der zweiten Verdünnung

- □ 1 Beschriften Sie ein 2,0-ml-Mikrozentrifugenröhrchen mit "DIL2" (Dilution 2, Verdünnung 2).
- $\Box$  2 Übertragen Sie 40 μl DIL1 in das leere DIL2-Röhrchen.
- □ 3 Entsorgen Sie das DIL1-Röhrchen.
- $\Box$  4 Geben Sie 1.660 μl vorgekühltes HT1 in das DIL2-Röhrchen (Verdünnung 1:850).
- □ 5 Mischen Sie das vorbereitete dPhiX (20 pM) mit dem Vortexmischer und zentrifugieren Sie anschließend kurz.
- $\Box$  6 Geben Sie 2,5 µl vorbereitetes dPhiX (20 pM) in das DIL2-Röhrchen.
- □ 7 Mischen Sie mit dem Vortexmischer und zentrifugieren Sie anschließend kurz.
- $\Box$  8 Laden Sie 1.300 µl DIL2 in die aufgetaute NextSeq 550Dx High Output Reagent Cartridge v2 (300 cycles).

Weitere Informationen finden Sie im *Referenzhandbuch zum NextSeq 550Dx-Gerät (Dokument-Nr. 1000000009513\_deu)*.

- □ 9 Entsorgen Sie das DIL2-Röhrchen.
- □ 10 Zentrifugieren Sie die NL PCR-Platte 1 Minute lang bei 280 x g und lagern Sie die Platte anschließend bis zu 30 Tage lang zwischen -25 °C und -15 °C.
- □ 11 Fahren Sie mit der Sequenzierung fort. Weitere Informationen finden Sie im *Referenzhandbuch zum NextSeq 550Dx-Gerät (Dokument-Nr. 1000000009513\_deu)*.

### <span id="page-33-0"></span>Option 3: nur RNA-Bibliotheken

- □ 1 Beschriften Sie ein Mikrozentrifugenröhrchen mit "PRL" (Pooled RNA Libraries, gepoolte RNA-Bibliotheken).
- $\Box$  2 Übertragen Sie 10 µl aus jeder normalisierten RNA(cDNA)-Bibliothek der NL-Platte in das PRL-Röhrchen. Fassen Sie nicht zwei Bibliotheken mit dem gleichen Index-Primer in einem Pool zusammen.
- $\Box$  3 Bringen Sie selbsthaftende Verschlussfolie an der NL PCR-Platte an.
- Versiegeln Sie Ränder und Wells vollständig.
- □ 4 Mischen Sie das PRL-Röhrchen mit dem Vortexmischer.
- □ 5 Zentrifugieren Sie das PRL-Röhrchen kurz.
- $\Box$  6 Inkubieren Sie das PRL-Röhrchen in einem Hitzeblock 2 Minuten lang bei 96 °C
- $\Box$  7 Lagern Sie das PRL-Röhrchen 5 Minuten lang auf Eis.
- □ 8 Mischen Sie das PRL-Röhrchen mit dem Vortexmischer und zentrifugieren Sie anschließend kurz.
- □ 9 Lagern Sie das PRL-Röhrchen erneut auf Eis.

Vorbereiten der ersten Verdünnung

- $\Box$  1 Beschriften Sie ein 1,7-ml-Mikrozentrifugenröhrchen mit "DIL1" (Dilution 1, Verdünnung 1).
- $\Box$  2 Übertragen Sie 10 μl PRL in das leere DIL1-Röhrchen.
- □ 3 Entsorgen Sie das PRL-Röhrchen.
- $\Box$  4 Geben Sie 190 μl vorgekühltes HT1 in das DIL1-Röhrchen (Verdünnung 1:20).
- □ 5 Mischen Sie das DIL1-Röhrchen mit dem Vortexmischer und zentrifugieren Sie anschließend kurz.

Vorbereiten der zweiten Verdünnung

- $\Box$  1 Beschriften Sie ein 2,0-ml-Mikrozentrifugenröhrchen mit "DIL2" (Dilution 2, Verdünnung 2).
- $\Box$  2 Übertragen Sie 40 μl DIL1 in das leere DIL2-Röhrchen.
- □ 3 Entsorgen Sie das DIL1-Röhrchen.
- $\Box$  4 Geben Sie 1.646 μl vorgekühltes HT1 in das DIL2-Röhrchen (Verdünnung 1:843).
- □ 5 Mischen Sie das vorbereitete dPhiX (20 pM) mit dem Vortexmischer und zentrifugieren Sie anschließend kurz.
- $\Box$  6 Geben Sie 16,7 µl vorbereitetes dPhiX (20 pM) in das DIL2-Röhrchen.
- $\Box$  7 Mischen Sie mit dem Vortexmischer und zentrifugieren Sie anschließend kurz.
- □ 8 Laden Sie 1.300 µl DIL2 in die aufgetaute NextSeq 550Dx High Output Reagent Cartridge v2 (300 cycles). Weitere Informationen finden Sie im *Referenzhandbuch zum NextSeq 550Dx-Gerät (Dokument-Nr. 1000000009513\_deu)*.
- □ 9 Entsorgen Sie das DIL2-Röhrchen.
- □ 10 Zentrifugieren Sie die NL PCR-Platte 1 Minute lang bei 280 x g und lagern Sie die Platte bis zu 30 Tage lang zwischen -25 °C und -15 °C.
- □ 11 Fahren Sie mit der Sequenzierung fort.

Weitere Informationen finden Sie im *Referenzhandbuch zum NextSeq 550Dx-Gerät (Dokument-Nr. 1000000009513\_deu)*.

# Patente und Marken

Dieses Dokument und dessen Inhalt sind Eigentum von Illumina, Inc. sowie deren Partner-/Tochterunternehmen ("Illumina") und ausschließlich für den bestimmungsgemäßen Gebrauch durch den Kunden in Verbindung mit der Verwendung des hier beschriebenen Produkts/der hier beschriebenen Produkte und für keinen anderen Bestimmungszweck ausgelegt. Dieses Handbuch und dessen Inhalt dürfen ohne schriftliches Einverständnis von Illumina zu keinem anderen Zweck verwendet, verteilt bzw. anderweitig übermittelt, offengelegt oder auf irgendeine Weise reproduziert werden. Illumina überträgt mit diesem Dokument keine Lizenzen unter seinem Patent, Markenzeichen, Urheberrecht oder bürgerlichem Recht bzw. ähnlichen Rechten an Drittparteien.

Die Anweisungen in diesem Dokument müssen von qualifiziertem und entsprechend ausgebildetem Personal genau befolgt werden, damit die in diesem Dokument beschriebene Anwendung der Produkte sicher und ordnungsgemäß erfolgt. Vor der Verwendung dieser Produkte muss der Inhalt dieses Dokuments vollständig gelesen und verstanden worden sein.

FALLS NICHT ALLE HIERIN AUFGEFÜHRTEN ANWEISUNGEN VOLLSTÄNDIG GELESEN UND BEFOLGT WERDEN, KÖNNEN PRODUKTSCHÄDEN, VERLETZUNGEN DER BENUTZER UND ANDERER PERSONEN SOWIE ANDERWEITIGER SACHSCHADEN EINTRETEN UND JEGLICHE FÜR DAS PRODUKT/DIE PRODUKTE GELTENDE GEWÄHRLEISTUNG ERLISCHT.

ILLUMINA ÜBERNIMMT KEINERLEI HAFTUNG FÜR SCHÄDEN, DIE AUS DER UNSACHGEMÄSSEN VERWENDUNG DER HIERIN BESCHRIEBENEN PRODUKTE (EINSCHLIESSLICH TEILEN HIERVON ODER DER SOFTWARE) ENTSTEHEN.

© 2022 Illumina, Inc. Alle Rechte vorbehalten.

Alle Marken sind Eigentum von Illumina, Inc. bzw. der jeweiligen Eigentümer. Spezifische Informationen zu Marken finden Sie unter [www.illumina.com/company/legal.html](http://www.illumina.com/company/legal.html).

# Kontaktinformationen

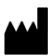

Illumina 5200 Illumina Way San Diego, Kalifornien 92122, USA +1.800.809.ILMN (4566) +1.858.202.4566 (außerhalb von Nordamerika) techsupport@illumina.com www.illumina.com Illumina Netherlands B.V.

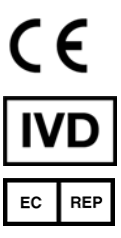

Steenoven 19 5626 DK Eindhoven Niederlande

# Produktkennzeichnungen

Eine Erläuterung sämtlicher Symbole, die auf der Produktverpackung sowie bei der Produktkennzeichnung verwendet werden, finden Sie in der Symbollegende für Ihr Kit unter [support.illumina.com](https://support.illumina.com/).